# COMfortel<sup>®</sup> D-110/D-210

Standard-VoIP-Telefon **Standard VoIP Phone** 

**Betriebsanleitung Instructions Manual de instrucciones** Οδηγίες λειτουργίας **Notice d'utilisation** Istruzioni per l'uso Gebruikshandleiding Instrukcja obsługi

**Deutsch English Español** Ελληνικά **Français Italiano Nederlands Polski** 

# **Inhaltsverzeichnis / Table of Contents**

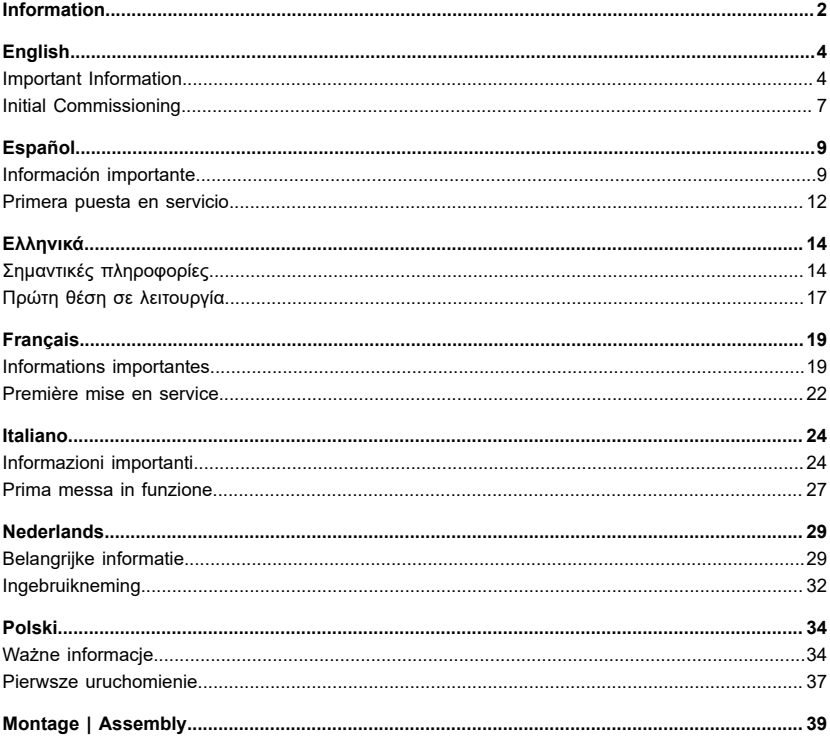

# <span id="page-1-0"></span>**Information**

**Lieferumfang | Scope of Delivery | Volumen de suministro | Εξοπλισμός παράδοσης | Contenu de la livraison | Dotazione | Leveringsomvang | Zakres dostawy**

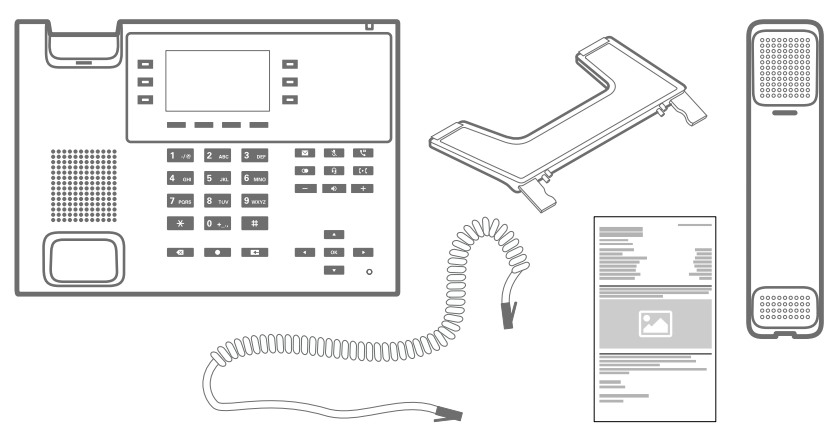

### **Kontaktdaten | Contact Data | Datos de contacto | Στοιχεία επικοινωνίας | Coordonnées | Dati di contatto | Contactgegevens | Dane połączeń**

Hersteller/Manufacturer: Auerswald & GmbH Co. KG, Hordorfer Str. 36, 38162 Cremlingen, Germany

D | A | CH | L: www.auerswald.de

B | E | F | GR | I | NL | PL | UK: www.fontevo.com

### **Anleitungen | Manuals | Instrucciones | Οδηγίες χρήσης | Notices | Guide | Handleidingen | Instrukcje**

Die »Erweiterten Informationen« finden Sie in der Weboberfläche und auf unserer Internetseite. Die Kurzanleitung finden Sie auf unserer Internetseite. Nach einem Firmware-Update benötigen Sie ggf. aktualisierte Anleitungen. Diese finden Sie auf unserer Internetseite.

You will find the »Advanced Information« manuals in the web interface and on our website. You will find the Quick Guide on our website. After a firmware update you usually require a new version of the instructions. You will find this on our website.

Encontrará las instrucciones del apartado »Advanced Information« en Administrador de configuración y en nuestra página web. En nuestra página web encontrará la Guía rápida. Después de efectuar una actualización del firmware es posible que necesite descargar una copia actualizada de las instrucciones. La encontrará en nuestra página web.

Μπορείτε να βρείτε τις οδηγίες »Advanced Information« στο περιβάλλον εργασίας web και στην ιστοσελίδα μας. Οι συνοπτικές οδηγίες χρήσης υπάρχουν στο διαδίκτυο. Μετά την ενημέρωση του υλικολογισμικού θα χρειαστείτε ενδ. ενημερωμένες οδηγίες χρήσης. Μπορείτε να τις βρείτε στο διαδίκτυο

La notice « Advanced Information » est disponible dans l'interface Internet ainsi que sur notre site Internet. Vous trouverez la notice abrégée sur notre site Internet. Après une mise à jour de la version du logiciel, vous aurez besoin de notices actualisées. Elles sont disponibles sur notre site Internet.

La guida »Advanced Information« è consultabile nell'interfaccia web e sul nostro sito web. La guida rapida è disponibile sul nostro sito web. Dopo un aggiornamento del firmware possono servire guide aggiornate. Queste sono disponibili sul nostro sito web.

De handleiding »Advanced Information« vindt u op de webinterface en op onze website. Een korte handleiding vindt u op onze internetpagina. Na een firmware-update heeft u evt. geactualiseerde handleidingen nodig. Deze vindt u op onze internetpagina.

Instrukcję »Advanced Information« można znaleźć w interfejsie sieciowym i na naszej stronie internetowej. Skrócona instrukcja znajduje się na naszej stronie internetowej. Po zaktualizowaniu oprogramowania wewnętrznego mogą być ewentualnie potrzebne zaktualizowane instrukcje. Można je znaleźć na naszej stronie internetowej.

# **Copyright**

© Auerswald GmbH & Co. KG, 38162 Cremlingen, Germany, 2023

#### **Licenses**

Please read the End User License Agreement for Software (EULA) before using your Auerswald Product or downloading the software update accompanying this license.

The software included in this product contains parts of copyrighted software that is subject to the GPL, the LGPL or other licenses.

The licenses can be found in the web interface under **Start** > **Status information** > **Legal**.

### **Trademarks**

Android is a trademark of Google, Inc. All other trademarks mentioned are the property of the corresponding manufacturer.

# <span id="page-3-0"></span>**English**

# <span id="page-3-1"></span>**Important Information**

### **Proper Use**

VoIP telephone for connection to Ethernet network. The telephone is not cordless, and is intended for use in enclosed, dry spaces.

### **As of firmware version 2.4**

**Note:** To ensure interference-free operation, some local functions are not available on the terminals after provisioning by a cloud PBX (e.g. COMuniq ONE). A cloud PBX transmits new configuration files to the phones at regular intervals. Data stored locally on the phone can be deleted or reset.

### **Safety information**

To ensure that you are able to use the device safely and without faults, comply with the notes below. Improper use may, for example, cause functional restrictions, destruction of the device or, in a worst case scenario, personal injury. You will find any necessary additional warning notices about using the device in the relevant sections.

Read the instructions for the device and keep them for future reference.

### **Connecting Safely**

Connect the device as described in these Instructions. Take note of the technical data on the type plate and in these Instructions. Only connect the device's connection cables to wall sockets that are designed for that purpose, and that have been properly installed. Arrange for a qualified electrician to install all the cables inside the building.

Only use original accessories and original replacement parts. Non-approved headsets, external loudspeakers, or receivers, may cause hearing damage or interfere with the voice connection. Take note of the technical information about connecting a headset.

### **Location characteristics**

Only operate the telephone in enclosed, dry spaces.

Never cover the device.

### **Limitations on Use**

Never use a damaged device.

Do not touch the device during an electrical storm.

Never use the device in life-support systems or nuclear facilities. The device can only be used for these purposes with prior written permission/clarification from the manufacturer in each individual case.

### **Necessary Knowledge for Configuration**

Incomplete or incorrect configuration can create a personal hazard e.g. because emergency calls cannot be made.

The product is configured using the telephone or an integrated web server whose pages are accessed using a web browser.

The associated help is provided in English, German or French. If you are not familiar with these languages, and the technical terms that are used, seek support from someone who has the necessary technical and language skills.

### **Repair**

Do not open the device. Only the manufacturer is permitted to open the device and repair it.

### **Cleaning**

**Warning:** Liquids penetrating the casing can damage or destroy the device.

• Only clean the device with a dry cloth.

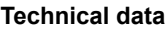

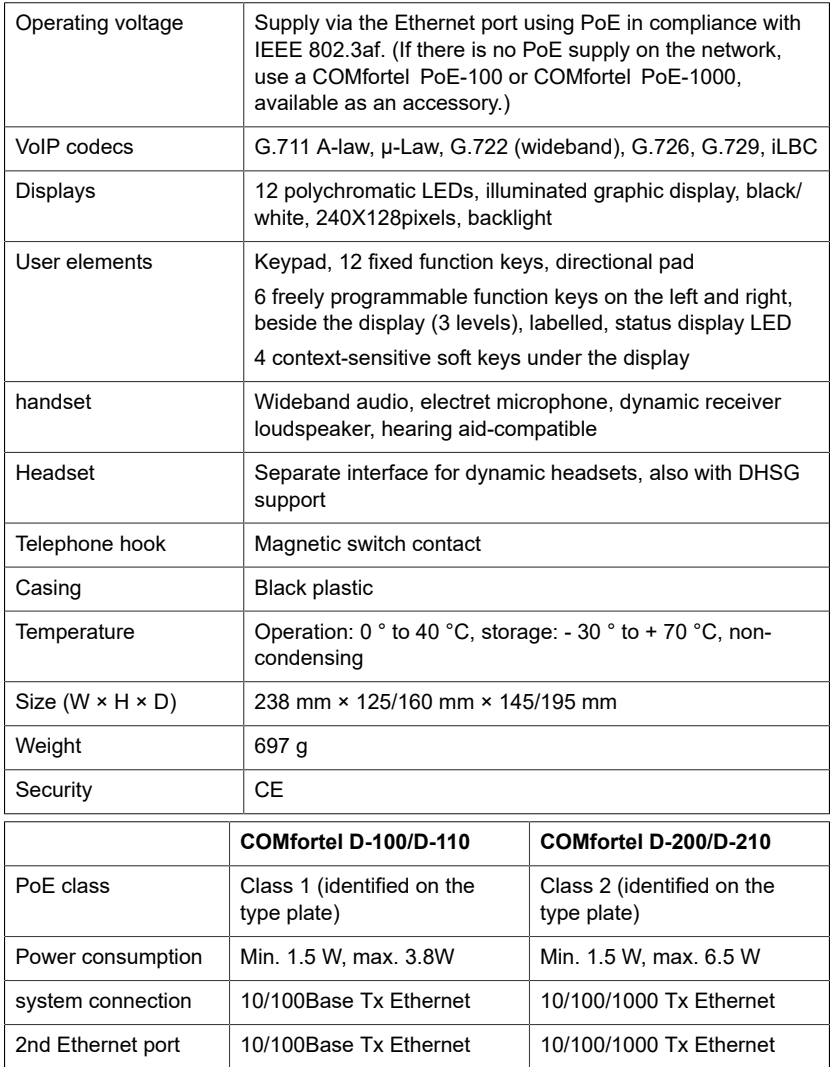

### **Technical Data for Headset Connections**

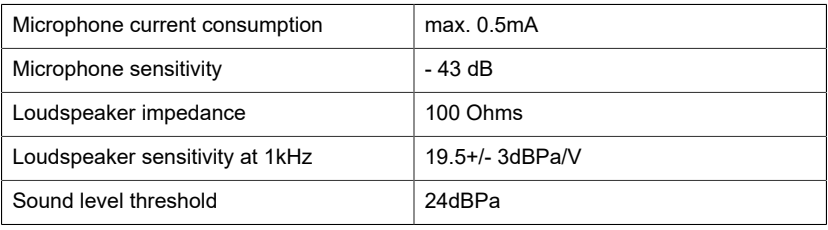

### **Environmental notices**

If the Auerswald device is taken out of use (retired), make sure that it is properly disposed of (it must not be disposed of with normal household waste).

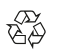

To protect the environment, please make sure that the packaging materials are properly disposed of.

Consult your local governmental authorities for information about how to dispose of the device in a proper and environmentally safe way.

If you would like us to handle disposal, please send the device to us, at Auerswald GmbH & Co. KG.

### **Declaration of conformity**

Auerswald GmbH & Co. KG declares: This product complies with the basic health, safety and environmental requirements in all relevant European directives. The Declaration of conformity can be found at: [www.auerswald.de/](https://www.auerswald.de/en/start/support/products) [en/start/support/products](https://www.auerswald.de/en/start/support/products)

Select the product there. You can then download the Declaration of Conformity under "Documentations".

### **Conditions of guarantee**

1. Auerswald GmbH & Co. KG, Vor den Grashöfen 1, 38162 Cremlingen, Germany, grants 24 months Manufacturer's Warranty from the date of purchase, as the manufacturer of this product.

2. We guarantee that our devices are error-free when supplied. If a manufacturing error is identified within 24 months of the delivery date, we will repair or replace the device free of charge without you, as the consumer, having to provide the usual legally required proof that this fault was present when you received the device. We either use new parts or parts in mint condition for the repair or replacement delivery. Any parts removed from the device become our property and can be destroyed by us.

3. In addition to this warranty, you have the unlimited legal right to claim against the supplier on the basis of the terms of the warranty for defects on the basis of the purchase contract. However, in contrast to our Manufacturer's Warranty, the legal warranty for defects only applies to the device's state when sold (handover).

4. You can only claim against this warranty if you return the faulty device to Auerswald GmbH & Co. KG or our local general importer or distributor, outside Germany, at your own cost, with a valid proof of purchase (invoice or till receipt). When you return it to us, please provide a detailed description of the fault that has occurred, and also tell us your telephone number, in case we need to contact you. To prevent shipping damage, provide suitable transport packaging (e.g. original packaging with a secondary shipping box).

5. The Manufacturer's Warranty excludes damage caused by mishandling, operating errors, misuse, external influences, lightning strikes/power surges, modifications to the product and extensions. Also excluded are wearing parts (e.g. batteries, fuses, rechargeable batteries and memory cards) and damage caused by wearing parts (e.g. if batteries go flat). Shipping damage, consequential damage, and costs arising from down times and travel times are also excluded.

6. The warranty is cancelled if repairs are carried out by unauthorised agents.

# <span id="page-6-0"></span>**Initial Commissioning**

# **Information on Initial Commissioning**

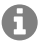

H

**Note:** These Instructions describe how to perform initial commissioning without provisioning.

- 1. Mount the device feet (figure **A 1** under Assembly).
- 2. Connect the device (figure **A 2** under Assembly).

The company logo is displayed for 2 to 3 minutes. The Message key flashes. The system displays a message that it is searching for provisioning files. The telephone's IP address is shown on the display at the same time.

- 3. Note the IP address.
- 4. Return to the menu **First setup**.
	- Softkey **Cancel**

**Note:** Make the settings afterwards as follows:

- Navigate in lists using the direction keys  $\blacktriangleright$   $\blacktriangleright$ .
- Use the keypad to enter numbers and characters.
- Confirm your selection or entry with  $\Box$ <sub>ok</sub>.

### **Configuring the language and location**

- 1. Set the menu language.
	- Softkey **Country** > **Phone language**
- 2. Configure the location.
	- In the phone: **Location**
- 3. Set the language of the web interface.
	- In the phone: **Web interface**

The menu **First setup** you can reach via **Back** .

You can do one of the following:

- **Configuring identity on the phone** (chapter**Configuring identity on the phone**)
- Get access to the web interface to make settings via the web interface (see chapter **Open web interface**).
	- − Softkey **WebUI** > **Access** > **Web administration (https)**

### **Configuring identity on the phone**

### 1. **Menu** > **Settings** > **Identities**

2. Select an Identity that has not been set up and enter the following data:

**Note:** Hold down the digit keys to enter numbers.

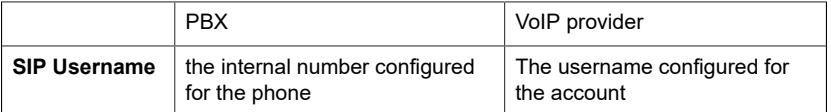

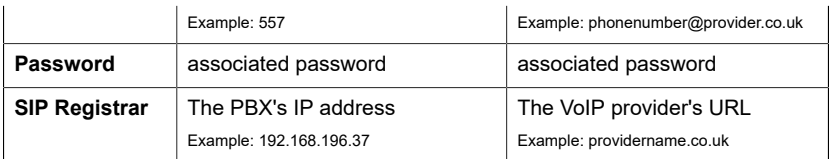

3. Enter display name under **Display name**.

## 4. **Enable an identity**

### **Open web interface**

- 1. Enter the IP address of the phone in the address line of the browser.
- 2. Enter username and password (both **admin**).
- 3. Confirm entries with **Login**.
- **Caution:** Passwords that are unchanged from the factory settings are a security risk. During login, the device forces the user to enter a secure password.

**A** Note: You will find more information, including details of how to configure an identity, in the Online help.

# <span id="page-8-0"></span>**Español**

# <span id="page-8-1"></span>**Información importante**

### **Uso previsto**

Teléfono VoIP para conexión a Ethernet. El teléfono tiene cable y está previsto para funcionar en espacios cerrados y secos.

## **A partir de la versión 2.4 del firmware**

**Nota:** Para garantizar un funcionamiento sin problemas, algunas funciones locales no están disponibles en los terminales tras el aprovisionamiento por parte de una centralita en la nube (p. ej. COMuniq ONE). Una centralita en la nube transmite nuevos archivos de configuración a los teléfonos a intervalos regulares. Los datos almacenados localmente en el teléfono se pueden borrar o restablecer.

### **Indicaciones de seguridad**

Observe las siguientes indicaciones para que el dispositivo funcione con seguridad y sin fallos. Utilizar este dispositivo de manera inadecuada o con fines distintos de los previstos podría conllevar limitaciones en su funcionamiento, dejar el dispositivo inservible o, en el peor de los casos, comportar riesgos para la seguridad de las personas. Dado el caso, en los respectivos capítulos encontrará indicaciones de advertencia sobre cómo actuar.

Debe leer las instrucciones correspondientes al dispositivo y conservarlas.

### **Conexión segura**

Conecte el dispositivo tal y como se describe en este manual. Observe los datos técnicos que figuran en la placa de características y en este manual. Los cables de conexión del dispositivo deben conectarse únicamente a las cajas de conexión instaladas específicamente para ellos. Debe encargar a un electricista el tendido de todos los cables en el interior del edificio.

Utilice exclusivamente repuestos y accesorios originales. El uso de auriculares, altavoces externos o microteléfonos inadecuados puede provocar daños auditivos o dificultar la comunicación. Consulte los datos técnicos antes de conectar unos auriculares.

# **Condiciones de la ubicación**

El teléfono solamente puede ponerse en funcionamiento en espacios cerrados y secos.

No cubra el dispositivo.

### **Limitación de uso**

No ponga en funcionamiento un dispositivo averiado o dañado.

No toque el dispositivo durante una tormenta eléctrica.

No utilice el dispositivo para trabajar con sistemas de soporte vital o aplicaciones relacionadas con instalaciones nucleares. Antes de utilizar el dispositivo para finalidades de esa naturaleza debe contar con una

autorización o aprobación previa por escrito del fabricante que se ajuste a las características concretas del caso.

### **Conocimientos necesarios para la configuración**

La configuración incompleta o errónea del sistema puede poner en riesgo a las personas, p. ej. por no haber podido realizar llamadas de emergencia.

La configuración del producto se efectúa a través del teléfono o de un servidor web integrado cuyas páginas se abren mediante un navegador web.

La ayuda correspondiente está disponible en inglés, en alemán y en francés. Si no dominia estos idiomas ni la terminología técnica lo suficiente, solicite ayuda a un profesional con los debidos conocimientos técnicos e idiomáticos.

### **Reparaciones**

No abra el dispositivo. El dispositivo solo puede abrirlo y repararlo el fabricante.

### **Limpieza**

**Advertencia:** La penetración de líquidos al interior de la carcasa puede provocar daños en el dispositivo o dejarlo inservible.

• El dispositivo solamente debe limpiarse con un paño seco.

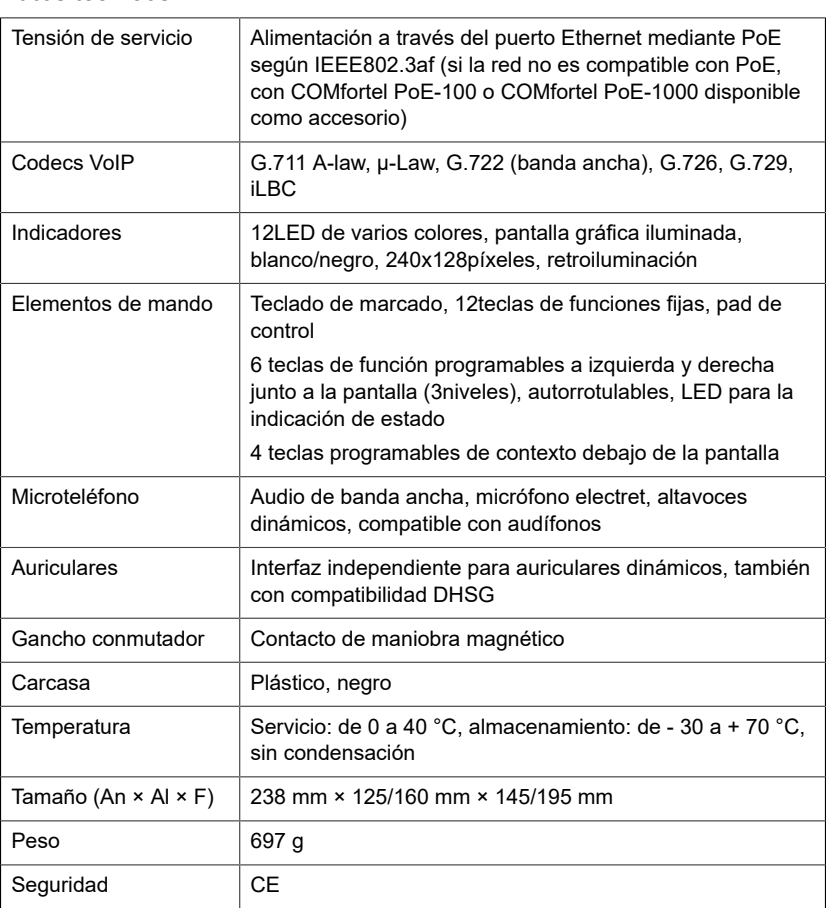

### **Datos técnicos**

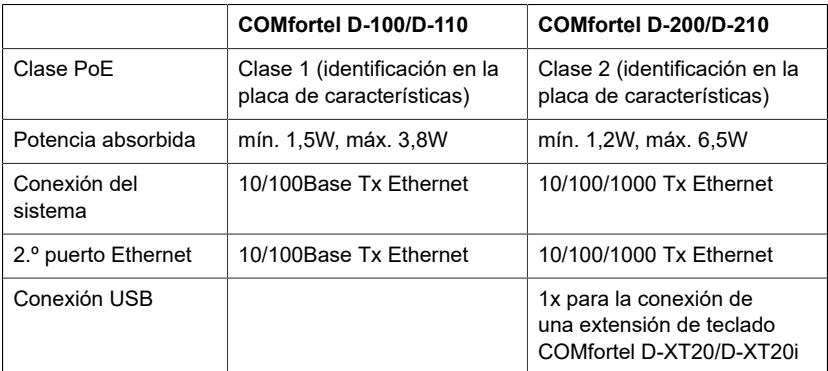

### **Datos técnicos para la conexión de auriculares**

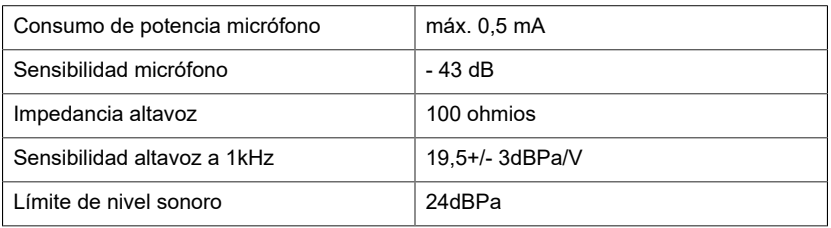

### **Indicaciones relativas al medio ambiente**

Si el dispositivo se queda anticuado o finaliza su cometido, debe tener en cuenta las normas específicas para la eliminación del mismo (no se debe desechar junto con la basura doméstica).

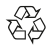

Elimine el material de embalaje conforme a las normas de protección del medio ambiente.

Consulte a la administración local competente cuáles son las posibilidades para desechar el dispositivo de una forma adecuada y respetuosa con el medio ambiente.

Si lo desea, nosotros podemos hacernos cargo de la eliminación. En tal caso, envíe el dispositivo a Auerswald GmbH & Co KG. Deberá correr con los gastos de envío pertinentes.

### **Declaración de conformidad**

Auerswald GmbH & Co. KG declara que: este producto cumple los requisitos de salud, seguridad y medioambientales básicos de todas las directivas relevantes. La Declaración de conformidad puede encontrarse en: [www.auerswald.de/en/start/support/products](https://www.auerswald.de/en/start/support/products)

Seleccione allí el producto. A continuación, podrá descargar la declaración de conformidad en «Documentations».

### **Condiciones de la garantía**

1. La empresa Auerswald GmbH & Co. KG, con sede en Vor den Grashöfen 1, D-38162 Cremlingen (Alemania), como fabricante de este producto, ofrece una garantía de fabricante por un plazo de 24 meses, contados desde la fecha de compra.

2. Para usted, como consumidor, esto implica que: Le garantizamos que nuestros dispositivos están en perfecto estado de funcionamiento en el momento de la entrega. Durante un plazo de 24 meses a partir de esa fecha, en caso de defectos de fabricación, le proporcionaremos un servicio de reparación totalmente gratuito o le facilitaremos un aparato de sustitución sin coste. A diferencia de las condiciones de la garantía legal obligatoria, usted no tendrá que demostrar que el problema o la avería ya existía en el momento de la entrega de la centralita. En caso de que sea preciso realizar reparaciones o entregarle un dispositivo de sustitución, utilizaremos componentes nuevos o

en perfecto estado. Los componentes que pudieran extraerse del dispositivo pasarán a ser de nuestra propiedad, estando permitida su destrucción.

3. Además de esta garantía, el cliente cuenta con todos los derechos legales derivados de la garantía contra defectos impuesta por ley, que descansan sobre el contrato de compraventa y cuyas responsabilidades recaen sobre el proveedor. A diferencia de nuestra garantía de fabricante, la garantía legal contra defectos solamente cubre las condiciones del producto en el momento de la venta (entrega).

4. Solamente podrá efectuar reclamaciones al amparo de esta garantía si acompaña el dispositivo defectuoso de un documento que acredite con claridad la adquisición (factura o recibo de compra), que debe presentar corriendo usted con los correspondientes gastos ante Auerswald GmbH & Co. KG o, en caso de encontrarse fuera de Alemania, ante nuestro importador general o distribuidor local. Le rogamos que, junto con el dispositivo y la documentación acreditativa de la compra, incluya una descripción detallada del problema y nos facilite asimismo un número de teléfono para poder plantearle las preguntas que pudiesen surgir. Para evitar que el dispositivo sufra daños durante el transporte, le aconsejamos que procure emplear un embalaje apropiado para ello (por ejemplo, el embalaje original dentro de una caja protectora).

5. Quedan excluidos de la garantía del fabricante los daños causados por manipulación inadecuada, errores de manejo, usos indebidos, factores externos, sobretensiones o impactos de rayos, alteraciones del producto o accesorios complementarios incorporados. Quedan asimismo excluidos de la garantía los componentes sometidos a desgaste (por ejemplo: pilas, fusibles, baterías, tarjetas de memoria) y los daños provocados por componentes sometidos a desgaste (por ejemplo, por pilas agotadas). También quedan excluidos de la garantía los daños ocurridos durante el transporte, los daños indirectos y los costes por interrupciones del servicio y tiempos de los traslados.

6. La garantía se considerará extinguida si se efectúan reparaciones en talleres no autorizados.

# <span id="page-11-0"></span>**Primera puesta en servicio**

#### **Información sobre la puesta en marcha inicial**

**A** Nota: Estas instrucciones describen la primera puesta en servicio sin aprovisionamiento.

- 1. Colocar los soportes del dispositivo (figura **A 1** en el Montaje).
- 2. Conectar el dispositivo (figura **A 2** en el Montaje).

El logotipo de la empresa aparece en pantalla durante 2-3 minutos. La tecla de mensajes parpadea. A continuación, se muestra un mensaje en pantalla indicando que se están buscando los archivos de aprovisionamiento. Simultáneamente aparece la dirección IP del teléfono.

- 3. Anotar la dirección IP.
- 4. Volver al menú **First setup**.
	- Tecla variable **Cancel**

**A Nota:** A continuación, realice los siguientes ajustes:

- Navegue por la lista con las teclas de flecha  $\blacktriangle \blacktriangledown$ .
- Introduzca las cifras y caracteres con el teclado de marcado.
- Confirme su selección o entrada con <sub>ok</sub>.

#### **Configurar el idioma y emplazamiento**

- 1. Configurar el idioma del menú.
	- Tecla variable **Country** > **Phone language**
- 2. Configurar el emplazamiento.
	- Por teléfono: **Emplazamiento**
- 3. Configurar el idioma de la interfaz web.
	- Por teléfono: **Interfaz web**

El menú **Configuración inicial** puede llegar a través de **Atrás** .

Tiene las siguientes opciones a su disposición:

- **Configurar la identidad en el teléfono** (capítulo **Configurar la identidad en el teléfono**)
- Acceda a la interfaz web para realizar ajustes a través de la interfaz web (véase el capítulo **Abrir interfaz web**).
	- − Tecla variable **WebUI** > **Acceso** > **Administración web (https)**

### **Configurar la identidad en el teléfono**

### 1. **Menú** > **Ajustes** > **Identidades**

2. Seleccione una identidad que no haya sido configurada e introduzca los siguientes datos:

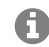

**Nota:** Para introducir números, mantenga las teclas de números más tiempo pulsadas.

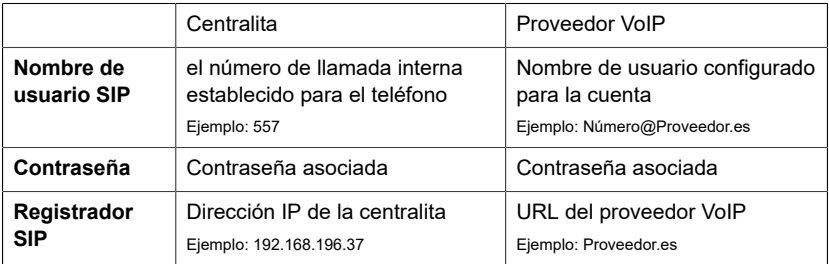

3. Introduzca el nombre de la pantalla en **Nombre de la pantalla**.

### 4. **Activar identidad**

### **Abrir interfaz web**

- 1. Introduzca la dirección IP del teléfono en la línea de dirección del navegador.
- 2. Introduzca el nombre de usuario y la contraseña (respectivamente **admin**).
- 3. Confirme las entradas con **Conectar**.
- **Atención:** Las contraseñas de la configuración de fábrica constituyen un riesgo para la seguridad. Durante el proceso de inicio de sesión se le solicitará una nueva contraseña segura.

**Nota:** Encontrará información adicional, por ejemplo para configurar una identidad, en la Ayuda online.

# <span id="page-13-0"></span>**Ελληνικά**

# <span id="page-13-1"></span>**Σημαντικές πληροφορίες**

# **Προβλεπόμενη χρήση**

Τηλέφωνο VoIP για σύνδεση στο Ethernet. Το τηλέφωνο είναι ενσύρματο και προορίζεται για λειτουργία σε κλειστούς, ξηρούς χώρους.

## **Από την έκδοση υλικολογισμικού 2.4**

**Σημείωση:** Για να διασφαλιστεί η απρόσκοπτη λειτουργία, ορισμένες τοπικές λειτουργίες δεν είναι διαθέσιμες στα τερματικά μετά την παροχή από ένα PBX νέφους (π.χ. COMuniq ONE). Ένα PBX νέφους μεταδίδει νέα αρχεία διαμόρφωσης στα τηλέφωνα σε τακτά χρονικά διαστήματα. Τα δεδομένα που είναι αποθηκευμένα τοπικά στο τηλέφωνο μπορούν να διαγραφούν ή να μηδενιστούν.

## **Υποδείξεις ασφαλείας**

Τηρείτε τις ακόλουθες υποδείξεις για μια ασφαλή και χωρίς διαταραχές λειτουργία της συσκευής. Η ακατάλληλη ή μη προβλεπόμενη χρήση μπορεί να οδηγήσει, π.χ. σε λειτουργικούς περιορισμούς, στην καταστροφή της συσκευής ή στη χειρότερη περίπτωση στη διακινδύνευση ατόμων. Πρόσθετες προειδοποιητικές υποδείξεις σχετικά με τον χειρισμό μπορείτε να βρείτε, αν είναι απαραίτητο, στα αντίστοιχα κεφάλαια.

Διαβάστε τις οδηγίες χρήσης που συνοδεύουν τη συσκευή και φυλάξτε τις.

# **Ασφαλής σύνδεση**

Συνδέστε τη συσκευή, όπως περιγράφεται σε αυτές τις οδηγίες. Τηρείτε τα τεχνικά στοιχεία στην πινακίδα τύπου και σε αυτές τις οδηγίες. Συνδέετε το καλώδιο σύνδεσης της συσκευής μόνο στις σχετικά προβλεπόμενες και σωστά τοποθετημένες πρίζες. Αναθέστε σε έναν εξειδικευμένο ηλεκτρολόγο να τοποθετήσει όλα τα καλώδια εντός του κτιρίου.

Χρησιμοποιείτε αποκλειστικά γνήσια εξαρτήματα και ανταλλακτικά. Ακατάλληλα σετ ακουστικών, εξωτερικά ηχεία ή ακουστικά μπορούν να οδηγήσουν σε βλάβες στην ακοή ή να προκαλέσουν παρεμβολές στη σύνδεση συνομιλίας. Τηρείτε τα τεχνικά στοιχεία για τη σύνδεση σετ ακουστικών.

# **Συνθήκες τοποθεσίας**

Λειτουργείτε το τηλέφωνο μόνο σε κλειστούς, ξηρούς χώρους. Μην καλύπτετε τη συσκευή.

# **Περιορισμοί χρήσης**

Μην θέτετε σε λειτουργία μια συσκευή που έχει υποστεί ζημιά.

Αποφεύγετε κατά τη διάρκεια καταιγίδων την επαφή με τη συσκευή.

Μην χρησιμοποιείτε τη συσκευή σε συστήματα υποστήριξης ζωτικών λειτουργιών ή σε εφαρμογές μέσα σε πυρηνικές εγκαταστάσεις. Πριν από τη χρήση της συσκευής σε τέτοιες εφαρμογές θα χρειαστείτε υποχρεωτικά μια προσαρμοσμένη στη συγκεκριμένη περίπτωση έγγραφη συγκατάθεση/ δήλωση του κατασκευαστή.

# **Απαραίτητες γνώσεις για τη ρύθμιση**

Η ελλιπής ή εσφαλμένη ρύθμιση ενδέχεται να θέσει σε κίνδυνο άτομα, για παράδειγμα λόγω μη εκτελέσιμων κλήσεων έκτακτης ανάγκης.

Η ρύθμιση του προϊόντος πραγματοποιείται μέσω του τηλεφώνου ή μέσω ενός ενσωματωμένου διακομιστή web, του οποίου οι σελίδες καλούνται μέσω ενός προγράμματος περιήγησης στο web.

Η σχετική βοήθεια διατίθεται στην αγγλική, γερμανική ή στη γαλλικά γλώσσα. Αν δεν είστε εξοικειωμένοι με αυτές τις γλώσσες και τους χρησιμοποιούμενους ειδικούς όρους, συμβουλευτείτε τεχνικά και γλωσσικά κατάλληλο εξειδικευμένο προσωπικό.

### **Επισκευή**

Μην ανοίγετε τη συσκευή. Το άνοιγμα και η επισκευή της συσκευής επιτρέπονται μόνο από τον κατασκευαστή.

### **Καθαρισμός**

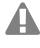

**Προειδοποίηση:** Η εισχώρηση υγρών στο περίβλημα μπορεί να προκαλέσει ζημιές ή να καταστρέψει τη συσκευή.

• Καθαρίζετε τη συσκευή μόνο με στεγνό πανί.

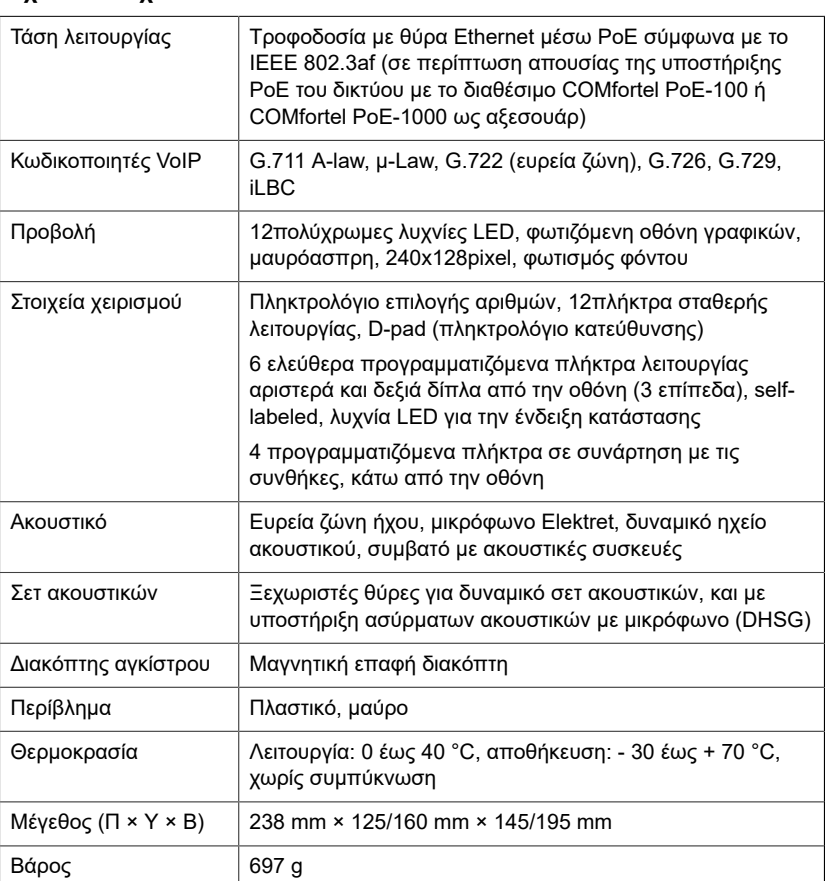

## **Τεχνικά στοιχεία**

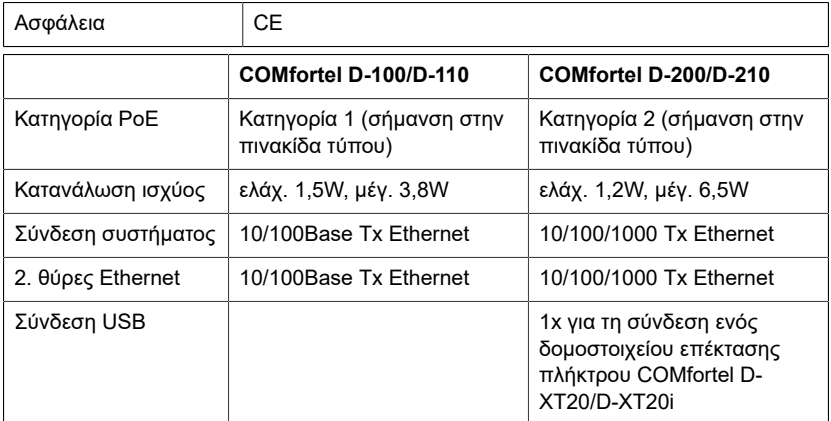

### **Τεχνικά στοιχεία για τη σύνδεση ενός σετ ακουστικών**

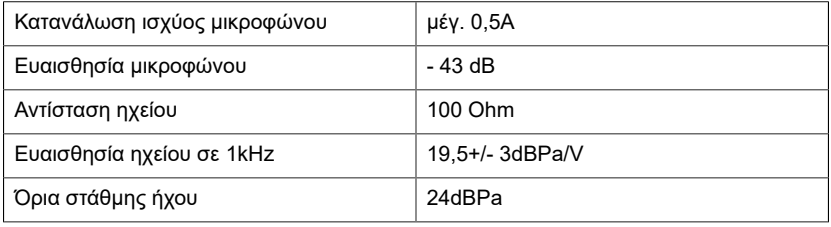

## **Περιβαλλοντικές υποδείξεις**

Σε περίπτωση που η συσκευή συμπληρώσει την ωφέλιμη διάρκεια ζωής της, φροντίστε για την κατάλληλη απόρριψη (όχι μαζί με τα συνήθη οικιακά απορρίμματα).

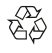

Απορρίψτε το υλικό συσκευασίας σωστά, φροντίζοντας για την προστασία του περιβάλλοντος.

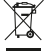

Πληροφορηθείτε από τη δημοτική ή τοπική αρχή για τις δυνατότητες σωστής και φιλικής προς το περιβάλλον απόρριψης της συσκευής.

Αν θέλετε να αναλάβουμε εμείς την απόρριψη, στείλτε τη συσκευή σας με δική σας επιβάρυνση στην Auerswald GmbH & Co. KG.

### **Δήλωση συμμόρφωσης**

Η Auerswald GmbH & Co. KG δηλώνει τα εξής: Αυτό το προϊόν συμμορφώνεται με τις βασικές απαιτήσεις υγείας, ασφάλειας και περιβάλλοντος όλων των σχετικών ευρωπαϊκών οδηγιών. Η Δήλωση συμμόρφωσης βρίσκεται στη διεύθυνση: [www.auerswald.de/en/start/support/](https://www.auerswald.de/en/start/support/products) [products](https://www.auerswald.de/en/start/support/products)

Εκεί επιλέξτε το προϊόν. Στη συνέχεια, μπορείτε να κάνετε λήψη της δήλωσης συμμόρφωσης στην ενότητα »Documentations«.

### **Όροι παροχής εγγύησης**

1. Η Auerswald GmbH & Co. KG, Vor den Grashöfen 1, D-38162 Cremlingen, παρέχει ως κατασκευαστής αυτού του προϊόντος εγγύηση κατασκευαστή 24 μηνών από την ημερομηνία αγοράς.

2. Για εσάς ως καταναλωτή αυτό σημαίνει: Εγγυόμαστε ότι οι συσκευές μας είναι απαλλαγμένες από σφάλματα κατά την παράδοση και εξασφαλίζουμε 24 μήνες από αυτήν την ημερομηνία δωρεάν επισκευή ή δωρεάν αντικατάσταση, σε περίπτωση σφάλματος κατασκευής και παραιτούμαστε από το αποδεικτικό που πρέπει να υποβληθεί από εσάς ως καταναλωτή, σύμφωνα με τη νόμιμη εγγύηση, σχετικά με το ότι αυτό το σφάλμα υπήρχε ήδη το χρονικό σημείο της παράδοσης. Κατά την επισκευή ή την παράδοση της αντικατάστασης χρησιμοποιούμε είτε καινούργια είτε

ανακατασκευασμένα μέρη. Τα μέρη που ενδεχομένως θα αφαιρεθούν από τη συσκευή περνούν στην ιδιοκτησία μας και επιτρέπεται να καταστραφούν.

3. Εκτός από την παρούσα εγγύηση ο πελάτης δικαιούται πλήρως τα νόμιμα δικαιώματα, όπως προκύπτουν από την εγγύηση περί ελαττωμάτων βάσει της σύμβασης αγοράς απέναντι στον προμηθευτή. Η νόμιμη εγγύηση περί ελαττωμάτων αφορά ωστόσο σε αντίθεση με τη δική μας εγγύηση κατασκευαστή μόνο την κατάσταση κατά το χρονικό σημείο της πώλησης (παράδοση).

4. Μπορείτε να επωφεληθείτε της παρούσας εγγύησης μόνο αν στείλετε την ελαττωματική συσκευή μαζί με μια σαφή απόδειξη αγοράς (τιμολόγιο ή απόδειξη) με δικά σας έξοδα στην Auerswald GmbH & Co. KG ή εκτός Γερμανίας σε δικό μας γενικό εισαγωγέα ή τοπικό διανομέα. Στην αποστολή συμπεριλάβετε λεπτομερή περιγραφή του σφάλματος και δηλώστε και τον αριθμό τηλεφώνου σας για ενδεχόμενες περαιτέρω ερωτήσεις. Για να αποφύγετε ζημιές κατά τη μεταφορά, χρησιμοποιήστε κατάλληλη συσκευασία μεταφοράς (π. χ. η αρχική συσκευασία μαζί με εξωτερικό χαρτόνι).

5. Από την εγγύηση κατασκευαστή εξαιρούνται οι ζημιές που προκαλούνται από ακατάλληλο χειρισμό, σφάλματα χειρισμού, εσφαλμένη χρήση, εξωτερικές επιρροές, αστραπές/υπέρταση, μετατροπές στο προϊόν, καθώς και επεκτάσεις. Επιπλέον, εξαιρούνται τα εξαρτήματα φθοράς (π. χ. μπαταρίες, ασφάλειες, συσσωρευτές, κάρτες αποθήκευσης), καθώς και οι ζημιές που προκαλούνται από εξαρτήματα φθοράς (π.χ. λόγω διαρροής των μπαταριών). Επίσης, εξαιρούνται οι ζημιές κατά τη μεταφορά, οι επακόλουθες ζημιές, τα κόστη αστοχιών και των διαστημάτων μετακινήσεων.

6. Η εγγύηση παύει να ισχύει όταν οι επισκευές εκτελούνται από μη εξουσιοδοτημένα άτομα.

# <span id="page-16-0"></span>**Πρώτη θέση σε λειτουργία**

### **Πληροφορίες για τη πρώτη θέση σε λειτουργία**

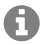

A

**Σημείωση:** Αυτές οι οδηγίες περιγράφουν την πρώτη θέση σε λειτουργία χωρίς παροχή.

- 1. Συναρμολογήστε τη βάση της συσκευής (εικόνα **A 1** στην ενότητα Συναρμολόγηση).
- 2. Συνδέστε τη συσκευή (εικόνα **A 2** στην ενότητα Συναρμολόγηση).

Εμφανίζεται το λογότυπο της εταιρείας για 2 – 3 λεπτά. Το πλήκτρο μηνυμάτων αναβοσβήνει. Στην οθόνη εμφανίζεται μια υπόδειξη ότι γίνεται αναζήτηση δεδομένων παροχής. Ταυτόχρονα εμφανίζεται η διεύθυνση IP του τηλεφώνου.

- 3. Σημειώστε τη διεύθυνση IP.
- 4. Επιστροφή στο μενού **First setup**.
	- Προγραμματιζόμενο πλήκτρο **Cancel**

**Σημείωση:** Πραγματοποιήστε τις ρυθμίσεις στη συνέχεια ως εξής:

- Πλοηγηθείτε στις λίστες με τα πλήκτρα βέλους ∡ ▼.
- Καταχωρίστε τους αριθμούς και τους χαρακτήρες με το πληκτρολόγιο επιλογής αριθμών.
- Επιβεβαιώστε την επιλογή ή την καταχώρισή σας με το **... .**..

### **Ρύθμιση γλώσσας και τοποθεσίας**

- 1. Ορίστε τη γλώσσα του μενού.
	- Προγραμματιζόμενο πλήκτρο **Country** > **Phone language**
- 2. Ορίστε τη γλώσσα του μενού.
	- Στο τηλέφωνο: **Τοποθεσία**
- 3. Ορίστε τη γλώσσα της διεπαφής web.
	- Στο τηλέφωνο: **Περιβάλλον εργασίας web**

Μενού **Αρχική ρύθμιση** μπορείτε να επικοινωνήσετε μέσω **Πίσω** .

Έχετε τις παρακάτω δυνατότητες:

- **Ρύθμιση ταυτότητας στο τηλέφωνο**(Κεφάλαιο **Ρύθμιση ταυτότητας στο τηλέφωνο**)
- Αποκτήστε πρόσβαση στη διεπαφή web για να πραγματοποιήσετε ρυθμίσεις μέσω της διεπαφής web (βλ. Κεφάλαιο **Άνοιγμα περιβάλλοντος εργασίας web**).
	- − Προγραμματιζόμενο πλήκτρο **WebUI** > **Πρόσβαση** > **Διαχείριση Web (https)**

## **Ρύθμιση ταυτότητας στο τηλέφωνο**

### 1. **Μενού** > **Ρυθμίσεις** > **Ταυτότητες**

2. Επιλέξτε μια ταυτότητα που δεν έχει ρυθμιστεί και εισαγάγετε τα ακόλουθα δεδομένα:

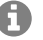

**Σημείωση:** Για καταχώριση αριθμών πιέστε παρατεταμένα τα αριθμητικά πλήκτρα.

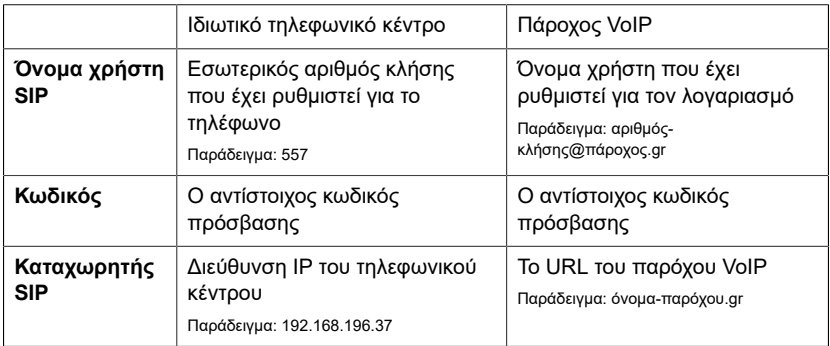

3. Εισάγετε το όνομα εμφάνισης στο πεδίο **Όνομα εμφάνισης**.

4. **Ενεργοποίηση ταυτότητας**

### **Άνοιγμα περιβάλλοντος εργασίας web**

- 1. Εισάγετε τη διεύθυνση IP του τηλεφώνου στη γραμμή διευθύνσεων του προγράμματος περιήγησης.
- 2. Εισάγετε το όνομα χρήστη και τον κωδικό πρόσβασης (κάθε **admin**).
- 3. Επιβεβαιώστε τις καταχωρήσεις με **Σύνδεση**.
- **Προσοχή:** Οι κωδικοί πρόσβασης στην κατάσταση παράδοσης  $\blacktriangle$ αποτελούν κίνδυνο για την ασφάλεια. Ενώ εμφανίζεται το παράθυρο διαλόγου σύνδεσης, δημιουργείται ένας κωδικός που πληροί τις προδιαγραφές ασφαλείας.

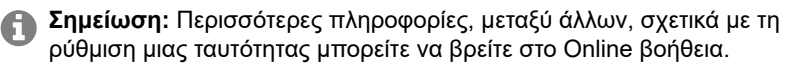

# <span id="page-18-0"></span>**Français**

# <span id="page-18-1"></span>**Informations importantes**

### **Utilisation conforme**

Téléphone VoIP pour raccordement à Ethernet. Le téléphone est filaire et est conçu pour une utilisation dans des pièces fermées et sèches.

## **À partir de la version 2.4 du firmware**

**Remarque :** Afin de garantir un fonctionnement sans faille, certaines fonctions locales ne sont pas disponibles sur les terminaux après le provisionnement par un système de télécommunication en nuage (p. ex. COMuniq ONE). Un PBX en nuage transmet à intervalles réguliers de nouveaux fichiers de configuration aux téléphones. Les données enregistrées localement sur le téléphone peuvent être effacées ou réinitialisées.

### **Consignes de sécurité**

Veuillez respecter les consignes suivantes pour un fonctionnement correct de l'appareil en toute sécurité. Une utilisation inappropriée ou non conforme peut p. ex. entraîner une limitation des fonctions, la destruction de l'appareil ou, dans les cas les plus graves, la mise en danger de personnes. Si besoin, vous trouverez des mises en garde supplémentaires concernant la manipulation de l'appareil dans les chapitres correspondants.

Veuillez lire avec attention les notices se rapportant à l'appareil et les conserver.

### **Raccordement sécurisé**

Raccordez l'appareil comme décrit dans cette notice. Respectez les spécifications techniques figurant sur la plaque signalétique et dans cette notice. Connectez le câble de raccordement de l'appareil uniquement aux boîtes de jonction correctement installées et prévues à cet effet. Tous les câbles dans les bâtiments ne doivent être posés que par un électricien qualifié.

Utilisez exclusivement des accessoires et pièces de rechange d'origine. L'utilisation de micro-casques, de haut-parleurs ou d'écouteurs externes non adaptés peut entraîner une perte auditive ou dégrader la qualité de la conversation. Pour connecter un micro-casque, respectez les spécifications techniques.

### **Conditions environnantes**

N'utilisez le téléphone que dans des pièces fermées et sèches. Ne couvrez pas l'appareil.

### **Restrictions d'utilisation**

Ne faites pas fonctionner d'appareil endommagé. Lors d'un orage, ne touchez pas l'appareil.

N'utilisez pas l'appareil avec des systèmes de survie ou pour des applications dans des installations nucléaires. Une utilisation de l'appareil dans de telles conditions doit obligatoirement faire l'objet au préalable d'une autorisation individuelle spécifique écrite du fabricant.

### **Connaissances requises pour l'installation**

Une installation incomplète ou défectueuse peut entraîner la mise en danger de personnes, p. ex. en raison d'un dysfonctionnement des appels d'urgence.

L'installation du produit se fait par le téléphone ou par un serveur Web intégré dont les pages sont affichées via un navigateur Web.

L'aide correspondante est disponible en anglais, en allemand ou en français. Si vous ne maîtrisez pas ces langues et si la terminologie ne vous est pas familière, faites-vous assister par un professionnel spécialisé et comprenant ces langues.

### **Réparation**

N'ouvrez pas l'appareil. Seul le fabricant peut ouvrir et réparer l'appareil.

### **Nettoyage**

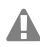

- **Avertissement :** La pénétration de liquides dans le boîtier peut endommager ou détruire l'appareil.
	- Nettoyez uniquement l'appareil avec un chiffon sec.

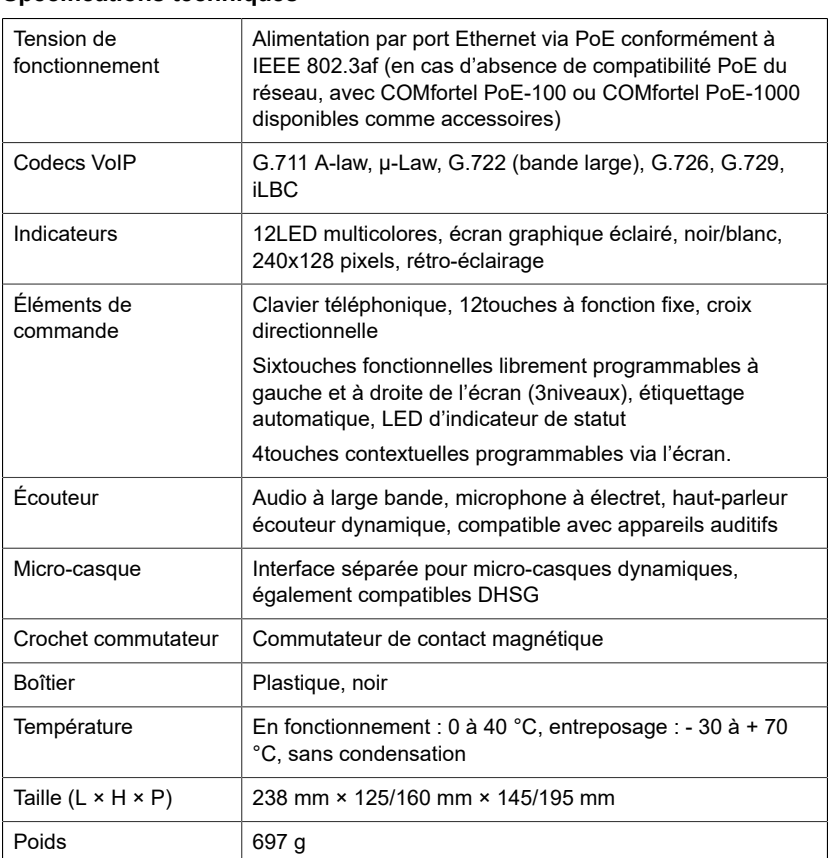

### **Spécifications techniques**

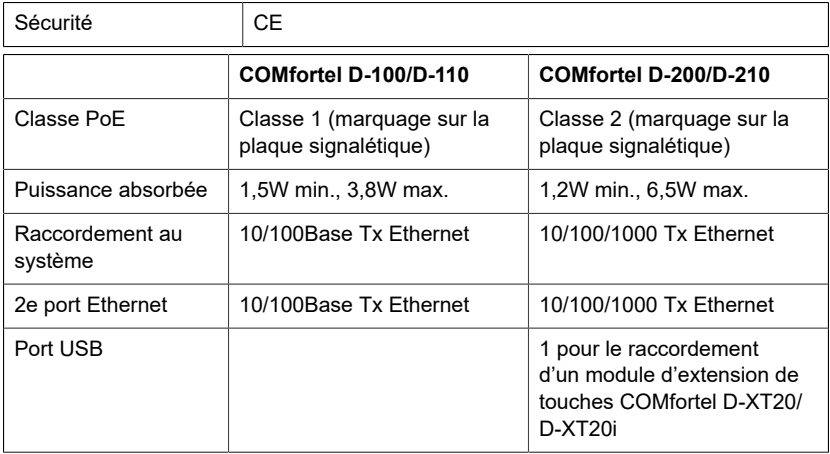

### **Spécifications techniques pour la connexion d'un micro-casque**

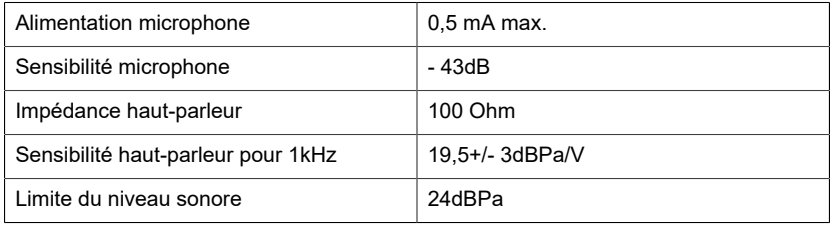

### **Consignes relatives à l'environnement**

Si l'appareil n'est plus utilisé, veuillez vous assurer qu'il est mis au rebut de manière appropriée (et n'est pas jeté avec les ordures ménagères).

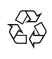

Veuillez jeter ou recycler l'emballage dans le respect de l'environnement.

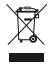

Renseignez-vous auprès de votre ville ou commune pour savoir quelles sont les possibilités de recyclage et de gestion des déchets pouvant s'appliquer à l'appareil.

Si vous souhaitez que nous nous chargions de la gestion des déchets liés à l'appareil, envoyez l'appareil à vos frais à Auerswald GmbH & Co. KG.

#### **Déclaration de conformité**

Auerswald GmbH & Co. KG déclare: Ce produit est conforme aux exigence de base en matière de santé, de sécurité et d'environnement de toutes les directives européennes pertinentes. Vous trouverez la Déclaration de conformité sous : [www.auerswald.de/en/start/support/products](https://www.auerswald.de/en/start/support/products)

Sélectionnez le produit là-bas. Vous pouvez ensuite télécharger la déclaration de conformité sous « Documentation ».

### **Conditions de garantie**

1. La société Auerswald GmbH & Co. KG, Vor den Grashöfen 1, D-38162 Cremlingen, accorde une garantie fabricant sur ce produit, pour une durée de 24 mois suivant la date d'achat.

2. Pour vous en tant que client, ceci signifie que : nous garantissons que nos appareils sont irréprochables en l'état à la livraison et que nous nous engageons, pour une période de 24 mois suivant cette date, à effectuer une réparation ou à livrer une pièce de rechange sans coûts supplémentaires dans le cas où un défaut de fabrication serait constaté, et que nous renonçons à exiger de vous, en qualité de client, la présentation d'une preuve de présence du défaut à la livraison comme ceci est généralement le cas dans le respect de la garantie légale. Lors de la réparation ou de la livraison de la pièce de rechange, nous utilisons des pièces neuves ou des pièces à l'état neuf. Le cas échéant, les pièces retirées de l'appareil nous appartiennent et peuvent être détruites.

3. En plus de cette garantie, le client dispose pleinement des droits relatifs à la garantie légale de conformité sur la base du contrat de vente conclu avec le distributeur/revendeur qui lui sont conférés par la loi. La garantie légale de conformité ne concerne que la qualité de la marchandise au moment de la vente (transfert), contrairement à notre garantie fabricant.

4. Vous ne pouvez faire valoir cette garantie que lorsque vous envoyez à vos frais l'appareil défectueux accompagné d'une preuve d'achat (facture ou ticket de caisse) à Auerswald GmbH & Co. KG ou, hors d'Allemagne, à notre importateur général ou distributeur sur place. Veuillez joindre à cet envoi une description détaillée du défaut ainsi que votre numéro de téléphone afin que nous puissions vous contacter au besoin. Afin d'éviter tout dommage lors du transport, veuillez vous assurer que l'appareil est placé dans un emballage adapté (par ex. emballage original placé dans un carton).

5. Les dommages résultant d'une utilisation non conforme, d'erreurs de manipulation, d'une utilisation abusive, d'influences extérieures, de la foudre/d'une surtension, d'une modification du produit et d'ajouts, sont exclus de la garantie fabricant. Les pièces d'usure sont également exclues de la garantie (par ex. piles, fusibles, batteries, cartes mémoires), tout comme les dommages résultant des pièces d'usures (par ex. en raison de piles déchargées). Les dommages résultant du transport, les dommages consécutifs ainsi que les coûts liés aux temps d'attente et d'acheminement, sont également exclus de la garantie fabricant.

6. La garantie est rendue caduque lors de l'exécution de réparations effectuées par des organismes non autorisés.

# <span id="page-21-0"></span>**Première mise en service**

#### **Informations sur la première mise en service**

**Remarque :** Cette notice décrit la première mise en service sans provisioning.

- 1. Monter les pieds de l'appareil (illustration **A 1** sous Montage).
- 2. Connecter l'appareil (illustration **A 2** sous Montage).

Le logo de l'entreprise s'affiche pendant 2-3 minutes. La touche Messages clignote. Le message de recherche de fichiers de provisioning apparait à l'écran. L'adresse IP du téléphone s'affiche également.

- 3. Noter l'adresse IP.
- 4. Revenir au menu **First setup**.
	- Touche programmable **Cancel**

**Remarque :** Procédez aux réglages de raccordement comme suit :

- Naviguez dans les listes à l'aide des flèches  $\blacktriangle \blacktriangledown$ .
- Entrez des chiffres ou des caractères à l'aide du clavier téléphonique.
- Confirmez votre sélection ou votre saisie avec la touche or .

#### **Réglage de la langue et du site**

- 1. Régler la langue du menu.
	- Touche programmable **Country** > **Phone language**
- 2. Paramétrer le site.
	- Au téléphone : **Site**
- 3. Régler la langue de l'interface web.
	- Au téléphone : **Interface Internet**

Le Menu **Première configuration** vous pouvez joindre sur **Retour** .

Vous disposez des options suivantes :

• **Paramétrer une identité sur le téléphone** (chapitre **Paramétrer une identité sur le téléphone**)

- Obtenir l'accès à l'interface web pour effectuer des réglages via l'interface web (voir chapitre **Ouvrir interface Internet**).
	- − Touche programmable **WebUI** > **Accès** > **Administration Web (https)**

### **Paramétrer une identité sur le téléphone**

### 1. **Menu** > **Paramètres** > **Identités**

2. Sélectionner une identité non configurée et saisir les données suivantes :

**Remarque :** Appuyez sur les touches numériques et maintenez-les enfoncées pour entrer des chiffres.

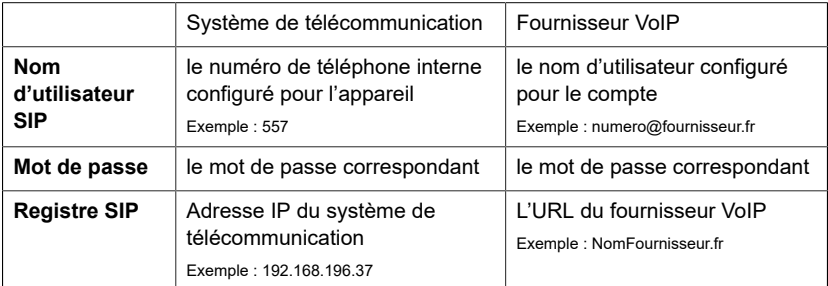

- 3. Saisir le nom de l'écran sous **Nom d'affichage**.
- 4. **Activer l'identité**

### **Ouvrir interface Internet**

- 1. Saisir l'adresse IP du téléphone dans la barre d'adresse du navigateur.
- 2. Saisir le nom d'utilisateur et le mot de passe (respectivement **admin**).
- 3. Confirmer les entrées avec **Connexion**.
- **Attention :** Conserver les mots de passe donnés par défaut à la livraison présente un risque en termes de sécurité. La création d'un mot de passe conforme aux directives de sécurité est forcé au cours du dialogue de connexion.

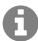

**Remarque :** Vous trouverez plus d'informations, entre autres sur la configuration d'une identité, dans l'aide en ligne.

# <span id="page-23-0"></span>**Italiano**

# <span id="page-23-1"></span>**Informazioni importanti**

### **Uso previsto**

Telefono VoiP da collegare alla rete Ethernet. Il telefono è collegato via cavo e progettato per essere utilizzato in locali chiusi e asciutti.

### **A partire dalla versione firmware 2.4**

**A** Nota: Per garantire un funzionamento senza problemi, dopo il provisioning da parte di un centralino cloud (ad es. COMuniq ONE), alcune funzioni locali non sono disponibili sui terminali. Un centralino cloud trasmette nuovi file di configurazione ai telefoni a intervalli regolari. I dati memorizzati localmente sul telefono possono essere cancellati o ripristinati.

### **Indicazioni di sicurezza**

Per un funzionamento sicuro ed efficiente del dispositivo, osservare le seguenti indicazioni. L'uso scorretto o improprio può limitare le funzioni del dispositivo, causarne il malfunzionamento o la distruzione oppure, nel peggiore dei casi, creare situazioni pericolose per le persone. Ulteriori avvertimenti per l'uso, se del caso, si trovano nei capitoli corrispondenti.

Leggere e conservare le istruzioni fornite insieme al dispositivo.

### **Collegamento sicuro**

Collegare il dispositivo come descritto nelle presenti istruzioni. Rispettare i dati tecnici riportati sulla targhetta e nelle presenti istruzioni. Collegare il cavo di alimentazione del dispositivo solo a prese idonee e installate a regola d'arte. Tutti i cavi dell'edificio devono essere posati da un elettricista qualificato.

Utilizzare esclusivamente accessori e ricambi originali. Cuffie auricolari, altoparlanti esterni o ricevitori inadeguati possono danneggiare l'udito o disturbare il collegamento audio. Rispettare i dati tecnici per il collegamento di una cuffia auricolare.

### **Condizioni ambientali**

Utilizzare il telefono solo in locali chiusi e asciutti.

Non coprire il dispositivo.

### **Limiti di utilizzo**

Non mettere in funzione il dispositivo se danneggiato.

Durante i temporali evitare di toccare il dispositivo.

Non impiegare il dispositivo per sistemi per il mantenimento in vita o applicazioni nell'ambito di impianti nucleari. L'uso del dispositivo per applicazioni di questo tipo presuppone obbligatoriamente il consenso/la dichiarazione scritta del produttore per il caso specifico.

### **Conoscenze necessarie per la configurazione**

Un'eventuale configurazione incompleta o errata può risultare pericolosa per gli utenti, ad esempio nel caso in cui non sia possibile effettuare le chiamate di emergenza.

Il prodotto può essere configurato tramite il telefono o un server web integrato le cui pagine possano essere richiamate tramite il browser web.

La guida corrispondente è disponibile in lingua inglese, tedesco o francese. In caso di scarsa padronanza di tali lingue e dei termini tecnici utilizzati, rivolgersi a un tecnico con conoscenze linguistiche adeguate.

### **Riparazione**

Non aprire il dispositivo. Solo il produttore può aprire e riparare il dispositivo.

### **Pulizia**

**Pericolo:** La penetrazione di liquidi nel dispositivo può danneggiarlo o distruggerlo.

• Pulire il dispositivo solo con un panno asciutto.

### **Dati tecnici**

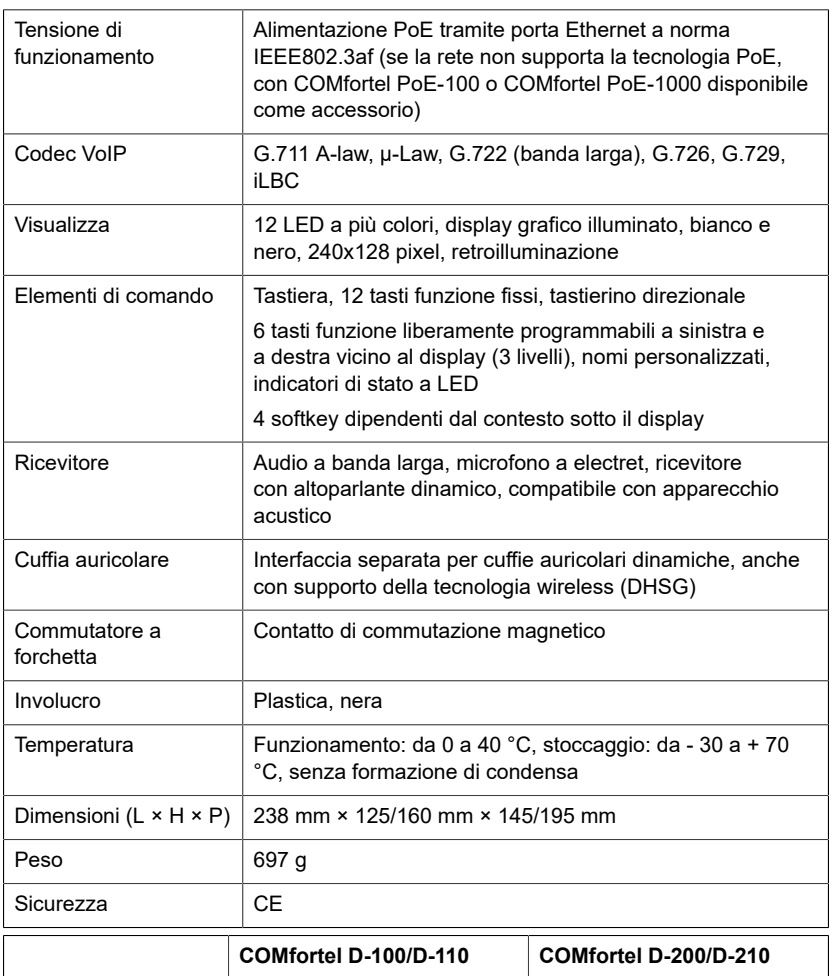

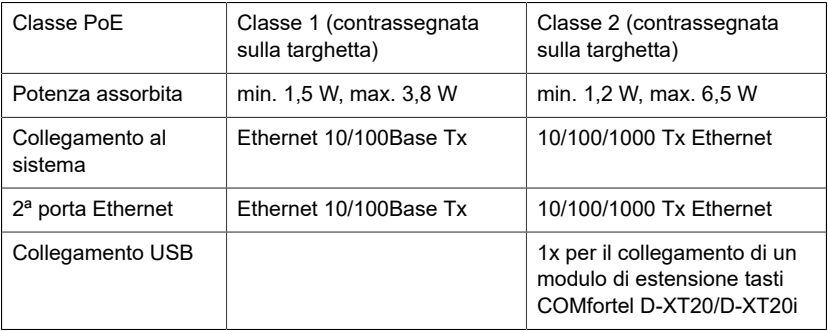

### **Dati tecnici per il collegamento di una cuffia auricolare**

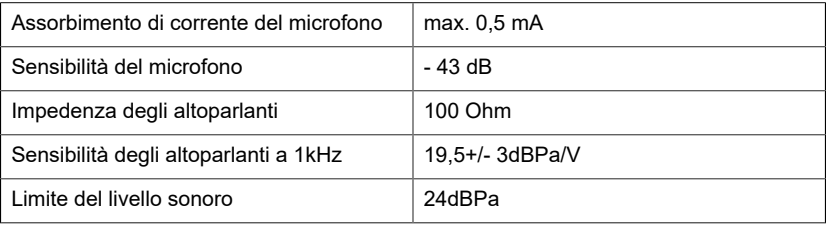

### **Note di carattere ambientale**

Qualora il dispositivo non serva più, smaltirlo a regola d'arte (non insieme ai normali rifiuti domestici).

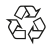

Smaltire il materiale dell'imballaggio nel rispetto dell'ambiente e delle norme vigenti in materia.

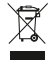

Informarsi presso le autorità locali o comunali sulle modalità di smaltimento corrette ed ecologiche del dispositivo.

Su richiesta, Auerswald può farsi carico dello smaltimento. Per avvalersi di tale possibilità spedire il dispositivo a proprie spese ad Auerswald GmbH & Co. KG.

#### **Dichiarazione di conformità**

Auerswald GmbH & Co. KG dichiara: Il presente prodotto soddisfa i requisiti fondamentali in materia di salute, sicurezza e ambiente di tutte le direttive europee applicabili. La Dichiarazione di conformità è disponibile all'indirizzo: [www.auerswald.de/en/start/support/products](https://www.auerswald.de/en/start/support/products)

Selezionare il prodotto di interesse. La dichiarazione di conformità può essere scaricata alla voce »Documentations«.

#### **Condizioni di garanzia**

1. In qualità di produttore, Auerswald GmbH & Co. KG, Vor den Grashöfen 1, D-38162 Cremlingen, Germania, concede su questo prodotto 24 mesi di garanzia del produttore a partire dalla data di acquisto.

2. Per il consumatore questo significa che: Garantiamo che al momento della consegna i nostri dispositivi non presentano difetti e provvediamo alla loro riparazione o sostituzione gratuita qualora emerga un difetto di produzione nei 24 mesi a partire dalla data di consegna. Rinunciamo alla prova che il consumatore deve fornire ai sensi della garanzia di legge per dimostrare la presenza del difetto già al momento della consegna. Per la riparazione o la fornitura sostitutiva utilizziamo componenti nuovi o equivalenti a quelli nuovi. I componenti eventualmente rimossi dal dispositivo diventano di nostra proprietà e possono essere distrutti.

3. Oltre alla presente garanzia, il cliente può avvalersi di tutti i diritti di legge nei confronti del fornitore risultanti dalla garanzia per vizi della cosa venduta sulla base del contratto di compravendita. A differenza della garanzia del produttore da noi concessa, la garanzia di legge per i vizi della cosa venduta riguarda unicamente le condizioni al momento della vendita (consegna).

4. È possibile usufruire della presente garanzia solo inviando il dispositivo difettoso, unitamente a un documento giustificativo dell'acquisto (fattura o scontrino inequivocabili), ad Auerswald GmbH & Co. KG oppure al nostro

importatore generale o distributore locale se al di fuori della Germania. Allegare anche una descrizione dettagliata del difetto e riportare il proprio numero di telefono per eventuali richieste di chiarimento. Per evitare danni durante il trasporto, imballare il dispositivo adeguatamente (per es. inserire il dispositivo nell'imballaggio originale, quindi all'interno di un'ulteriore scatola di cartone).

5. La garanzia del produttore non copre i danni causati da uso inadeguato, errori di azionamento, uso improprio, influssi esterni, fulmini/sovratensioni, modifiche del prodotto e aggiunta di componenti. La garanzia non si applica ai componenti soggetti a usura (per es. batterie, fusibili, batterie ricaricabili, schede di memoria) e non copre eventuali danni causati da tali componenti (per es. in seguito alla fuoriuscita del liquido delle batterie). La garanzia non copre inoltre i danni di trasporto, i danni indiretti e i costi subiti in seguito ai tempi di fuori servizio e di transito.

6. Eventuali riparazioni eseguite da centri non autorizzati comportano la decadenza del diritto alla garanzia.

# <span id="page-26-0"></span>**Prima messa in funzione**

### **Informazioni sulla messa in servizio iniziale**

- **A Nota:** Le presenti istruzioni descrivono la messa in funzione senza provisioning.
- 1. Montare i piedini del dispositivo (figura **A 1** in fase di Montaggio).
- 2. Collegamento del dispositivo (figura **A 2** in fase di Montaggio).

Il logo dell'azienda compare per 2 – 3 minuti. Il tasto messaggi lampeggia. Un avviso sul display indica che si stanno cercando file di provisioning. Al contempo viene visualizzato l'indirizzo IP del telefono.

- 3. Annotare l'indirizzo IP.
- 4. Ritorno al menu **First setup**.
	- Softkey **Cancel**
- **A** Nota: In seguito, eseguire le impostazioni come seque:
	- Scorrere gli elenchi con i tasti freccia  $\blacktriangle \blacktriangledown$ .
	- Inserire cifre e caratteri con la tastiera.
	- Confermare la selezione o i dati immessi con ok.

#### **Impostare lingua e luogo**

- 1. Impostare la lingua del menu.
	- Softkey **Country** > **Phone language**
- 2. Impostare luogo.
	- Al telefono: **Luogo**
- 3. Impostare la lingua dell'interfaccia web.
	- Al telefono: **Interfaccia web**

Il menu **Prima configurazione** è raggiungibile tramite **Indietro** .

Esistono le seguenti possibilità:

- **Configurazione dell'identità sul telefono** (capitolo **Configurazione dell'identità sul telefono**)
- Ottenere l'accesso all'interfaccia web per effettuare le impostazioni tramite l'interfaccia web (vedi capitolo **Aprire l'interfaccia web**).
	- − Softkey **WebUI** > **Accesso** > **Amministrazione web (https)**

#### **Configurazione dell'identità sul telefono**

1. **Menu** > **Impostazioni** > **Identità**

2. Selezionare un'identità che non è stata impostata e inserire i seguenti dati:

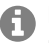

**Nota:** per inserire i numeri è necessario premere a lungo i tasti numerici.

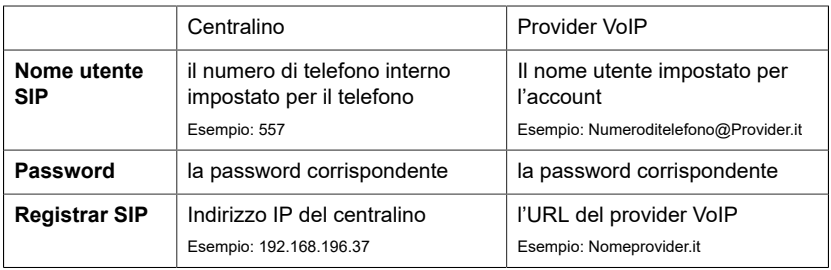

3. Inserite il nome del display in **Nome del display**.

## 4. **Attivare l'identità**

### **Aprire l'interfaccia web**

- 1. Inserire l'indirizzo IP del telefono nella riga dell'indirizzo del browser.
- 2. Inserire nome utente e password (ogni **admin**).
- 3. Confermare le voci con **Login**.
- **Attenzione:** Le password predefinite di fabbrica sono rischiose in termini di sicurezza. Durante il login viene richiesta una password in conformità ai requisiti di sicurezza.

**Nota:** Per ulteriori informazioni anche sull'impostazione dell'identità, consultare la Assistenza online.

# <span id="page-28-0"></span>**Nederlands**

# <span id="page-28-1"></span>**Belangrijke informatie**

### **Gebruiksdoel**

VoIP-telefoon voor aansluiting op het ethernet. De telefoon wordt aangesloten met een snoer en is bedoeld voor gebruik in gesloten, droge ruimtes.

## **Vanaf firmwareversie 2.4**

**Opmerking:** Om een probleemloze werking te garanderen, zijn sommige lokale functies niet beschikbaar op de terminals na provisionering door een cloud telefooncentrale (bijv. COMuniq ONE). Een cloud telefooncentrale stuurt regelmatig nieuwe configuratiebestanden naar de telefoons. Lokaal op de telefoon opgeslagen gegevens kunnen worden gewist of gereset.

## **Veiligheidsinstructies**

Neem voor een veilig en storingsvrij gebruik van het apparaat de onderstaande aanwijzingen in acht. Een verkeerd of oneigenlijk gebruik van het apparaat kan bijvoorbeeld beperkingen in de werking of onherstelbare schade aan het apparaat en in het ergste geval gevaar voor personen tot gevolg hebben. Aanvullende waarschuwingen met betrekking tot het omgaan met het product vindt u voor zover nodig in de desbetreffende hoofdstukken.

Lees de bij het apparaat behorende handleidingen door en bewaar deze.

# **Veilige aansluiting**

Sluit het apparaat aan zoals in deze handleiding beschreven. Neem de technische gegevens op het typeplaatje en in deze handleiding in acht. Sluit de aansluitkabels van het apparaat alleen aan op de daarvoor bedoelde, vakkundig geïnstalleerde contactdozen. Laat alle kabels binnen het gebouw installeren door een elektromonteur.

Gebruik uitsluitend origineel toebehoren en originele reservedelen. Ongeschikte headsets, externe luidsprekers en hoorns kunnen tot gehoorschade leiden en de spraakverbinding storen. Neem de technische gegevens voor het aansluiten van een headset in acht.

### **Voorwaarden voor de gebruikslocatie**

Gebruik de telefoon alleen in gesloten, droge ruimtes. Dek het apparaat niet af.

### **Gebruiksbeperking**

Neem een beschadigd apparaat nooit in gebruik.

Raak het apparaat niet aan als het onweert.

Gebruik het apparaat niet voor levensbehoudende systemen of toepassingen binnen nucleaire installaties. Het gebruik van het apparaat voor dergelijke toepassingen is uitsluitend toegestaan met voorafgaande schriftelijke

toestemming/een vooraf afgegeven schriftelijke verklaring van de fabrikant voor het geval in kwestie.

### **Voor de installatie benodigde kennis**

Een onvolledige of verkeerde installatie kan gevaar voor personen tot gevolg hebben, bijvoorbeeld doordat er geen noodoproepen kunnen worden gedaan.

Het product wordt geïnstalleerd via de telefoon of via een geïntegreerde webserver, waarvan de pagina's kunnen worden opgeroepen via een webbrowser.

De bijbehorende hulp is beschikbaar in de Engelse, de Duitse of de Frans taal. Als u deze talen en de gebruikte vaktermen niet kent, schakel dan een geschikte vakman in die ze wel beheerst.

### **Reparatie**

Open het apparaat niet. Alleen de fabrikant mag het apparaat openen en repareren.

### **Reiniging**

**Waarschuwing:** Als er vloeistoffen in de behuizing terechtkomen, kan het apparaat beschadigd of zelfs onherstelbaar defect raken.

• Reinig het apparaat alleen met een droge doek.

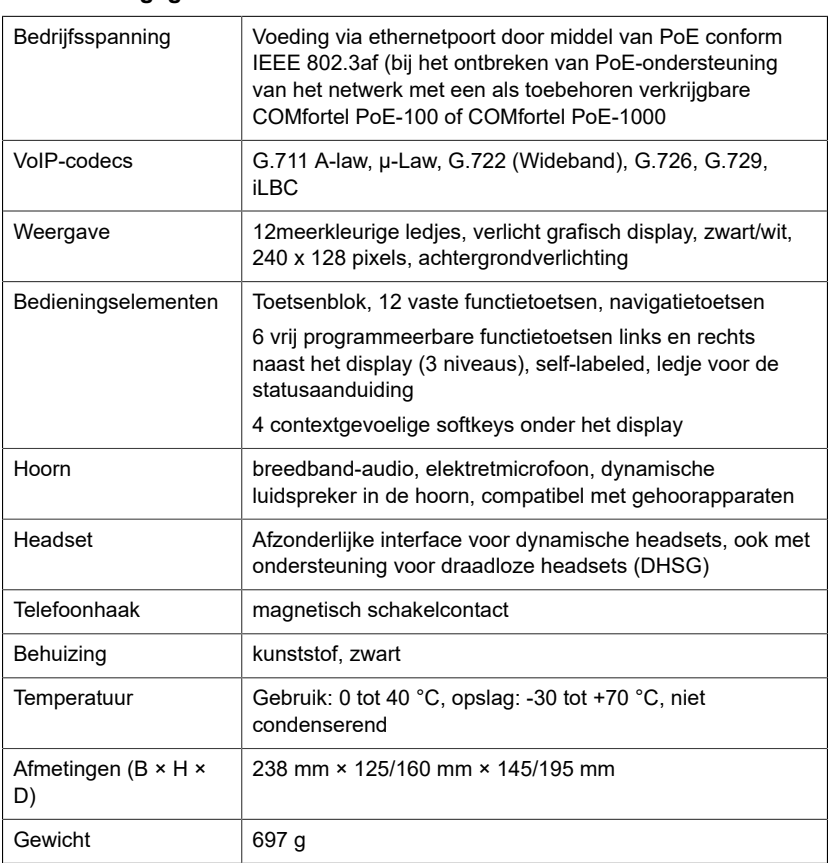

# **Technische gegevens**

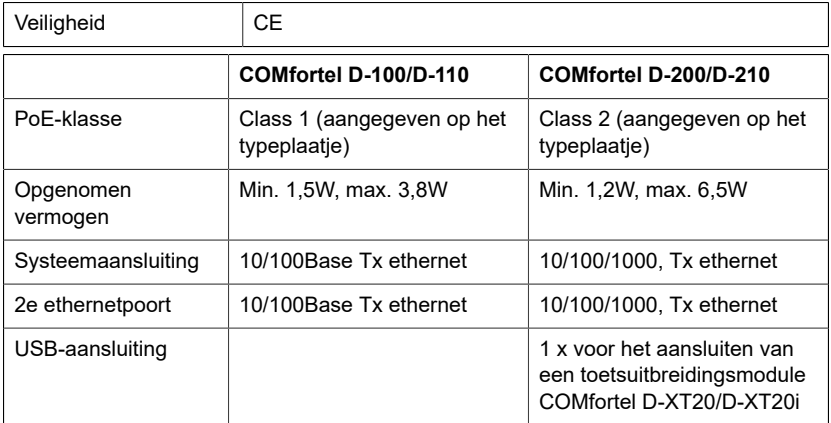

### **Technische gegevens voor het aansluiten van een headset**

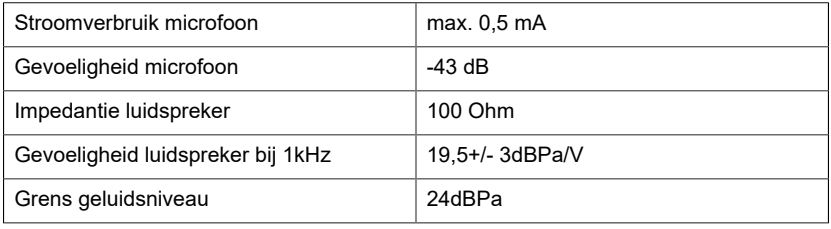

### **Milieuvoorschriften**

Wanneer het apparaat eenmaal is uitgediend, let dan op een correcte afvoer (niet in het normale huisvuil).

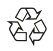

Voer het verpakkingsmateriaal correct af om het milieu te sparen.

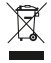

Informeer bij uw lokale autoriteiten naar de mogelijkheden voor het milieuvriendelijk afvoeren van uw apparaat.

Als u wilt dat wij het apparaat voor u afvoeren, stuur het apparaat dan voor uw eigen rekening naar Auerswald GmbH & Co. KG.

#### **Verklaring van overeenstemming**

Auerswald GmbH & Co. KG verklaart: Dit product is in overeenstemming met de fundamentele gezondheids-, veiligheids- en milieu-eisen van alle relevante Europese richtlijnen. De Verklaring van overeenstemming is te vinden op: [www.auerswald.de/en/start/support/products](https://www.auerswald.de/en/start/support/products)

Selecteer hier het betreffende product. Onder »Documentations« kunt u de verklaring van overeenstemming dan downloaden.

#### **Garantievoorwaarden**

1. Auerswald GmbH & Co. KG, Vor den Grashöfen 1, D-38162 Cremlingen, verleent als fabrikant op dit product 24 maanden fabrieksgarantie vanaf de koopdatum.

2. Dit betekent voor u als gebruiker: Wij garanderen dat onze apparaten bij de overdracht foutloos functioneren en zorgen tot 24 maanden vanaf deze datum voor een kostenloze reparatie of wij leveren kosteloos een vervanging, indien een fabricagefout optreedt en zien af van het door u als verbruiker aan te voeren bewijs als bij de wettelijke garantie, dat deze fout op het tijdstip van overdracht al aanwezig was. Bij de reparatie of de levering van vervangende onderdelen gebruiken wij nieuwe of gelijkwaardige onderdelen. Het apparaat en eventueel uitgenomen onderdelen gaan over in ons eigendom en mogen worden vernietigd.

3. Naast deze garantie heeft de klant in volledige omvang het wettelijke recht op garantie op basis van het koopverdrag ten opzichte van de leverancier. De wettelijke garantie betreft echter in tegenstelling tot onze fabrieksgarantie alleen de kwaliteit op het tijdstip van verkoop (overdracht).

4. U kunt alleen aanspraak maken op deze garantie, wanneer u het defecte apparaat met een eenduidig koopbewijs (factuur of kassabon) op uw kosten aan Auerswald GmbH & Co. KG verzendt of, buiten Duitsland, aan onze importeur of distributeur ter plaatse. Voeg aan deze zending een uitgebreide foutbeschrijving toe en vermeld voor eventuele vragen ook uw telefoonnummer. Zorg voor geschikte transportverpakking om transportschade te voorkomen (bijvoorbeeld originele verpakking met een retourdoos).

5. Uitgesloten van de fabrieksgarantie is schade, die ontstaat door verkeerde behandeling, bedieningsfouten, misbruik, externe invloeden, blikseminslag/overspanning, veranderingen van het product en aangebouwde componenten. Bovendien zijn de slijtende delen uitgesloten (bijv. batterijen, zekeringen, accu's, geheugenkaarten), en door de slijtende delen veroorzaakte schade (bijv. door het uitlopen van batterijen). Ook transportschade, gevolgschade en kosten voor uitvaltijden zijn uitgesloten.

6. De garantie komt te vervallen wanneer reparaties door niet-geautoriseerde instanties worden uitgevoerd.

# <span id="page-31-0"></span>**Ingebruikneming**

### **Informatie over de eerste ingebruikneming**

- **Copmerking:** In deze handleiding wordt de ingebruikneming beschreven zonder provisioning.
- 1. Monteer de standaard (afbeelding **A 1** onder Montage).
- 2. Apparaat aansluiten (afbeelding **A 2** onder Montage).

Het bedrijfslogo verschijnt en blijft 2-3 minuten zichtbaar. De berichtentoets knippert. Op het display verschijnt de mededeling dat er wordt gezocht naar provisioning-gegevens. Tegelijkertijd wordt het IPadres van de telefoon weergegeven.

- 3. Noteer het IP adres.
- 4. Terug naar het menu **First setup**.
	- Softkey **Cancel**

**Copmerking:** Stel het apparaat vervolgens in als volgt:

- Navigeer door de lijsten met de pijltoetsen  $\blacktriangle \blacktriangledown$ .
- Voer cijfers en tekens in met het toetsenblok.
- Bevestig uw keuze of invoer met  $\bullet$  or  $\bullet$ .

### **Taal en locatie instellen**

- 1. Stel de menutaal in.
	- Softkey **Country** > **Phone language**
- 2. Locatie instellen.
	- Aan de telefoon: **Locatie**
- 3. Stel de taal van de webinterface in.
	- Aan de telefoon: **Webinterface**

Het menu **Eerste configuratie** kunt u bereiken via **Terug** .

U heeft de volgende mogelijkheden:

- **Identiteit op de telefoon instellen** (hoofstuk **Identiteit op de telefoon instellen**)
- Toegang krijgen tot de webinterface om instellingen te maken via de webinterface (zie hoofdstuk **Webinterface openen**).
	- − Softkey **WebUI** > **Toegang** > **Web-administratie (https)**

## **Identiteit op de telefoon instellen**

### 1. **Menu** > **Instellingen** > **Identiteiten**

2. Selecteer een identiteit die nog niet is ingesteld en voer de volgende gegevens in:

**Opmerking:** Druk voor het invoeren van getallen de cijfertoetsen lang in.

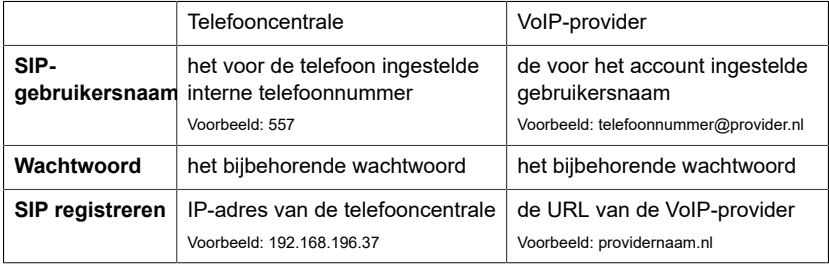

3. Voer de displaynaam in onder **Displaynaam**.

### 4. **Identiteit activeren**

### **Webinterface openen**

- 1. Voer het IP-adres van de telefoon in de adresregel van de browser in.
- 2. Voer gebruikersnaam en wachtwoord in (elk **admin**).
- 3. Bevestig de invoer met **Login**.
- **Opgelet:** Wachtwoorden zoals deze zijn ingesteld bij aflevering, vormen een veiligheidsrisico. Tijdens de login-dialoog bent u verplicht een wachtwoord te kiezen dat veilig is.

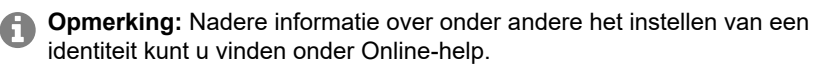

# <span id="page-33-0"></span>**Polski**

# <span id="page-33-1"></span>**Ważne informacje**

## **Użytkowanie zgodne z przeznaczeniem**

Telefon VoIP do podłączenia do Ethernetu. Jest to telefon przewodowy, przeznaczony do użytku w zamkniętych i suchych pomieszczeniach.

# **Od wersji oprogramowania firmowego 2.4**

**Wskazówka:** Aby zapewnić bezproblemową pracę, niektóre funkcje lokalne nie są dostępne na terminalach po dostarczeniu ich przez centralę w chmurze (np. COMuniq ONE). Centrala w chmurze przesyła nowe pliki konfiguracyjne do telefonów w regularnych odstępach czasu. Dane przechowywane lokalnie w telefonie można usunąć lub zresetować.

## **Wskazówki bezpieczeństwa**

Aby zapewnić bezpieczne i niezawodne działanie urządzenia, należy przestrzegać poniższych wskazówek. Nieprawidłowe lub niezgodne z przeznaczeniem korzystanie z urządzenia może prowadzić np. do ograniczenia funkcjonalności, zakłóceń w działaniu urządzenia, jego zniszczenia, a w skrajnym wypadku — do zagrożenia życia. Dodatkowe ostrzeżenia odnoszące się do konkretnych czynności można w razie potrzeby odszukać w odpowiednich rozdziałach.

Należy przeczytać załączone instrukcje obsługi urządzenia i zachować je.

# **Bezpieczne podłączenie**

Urządzenie należy podłączyć zgodnie z opisem zawartym w tej instrukcji. Należy przestrzegać danych technicznych podawanych na tabliczce znamionowej i w tej instrukcji. Przewody urządzenia należy podłączać wyłącznie do odpowiednich i prawidłowo zainstalowanych gniazd przyłączeniowych. Poprowadzeniem przewodów w budynku powinien zająć się wykwalifikowany specjalista z zakresu instalacji elektrycznych.

Należy używać wyłącznie oryginalnych akcesoriów i części zamiennych. Nieodpowiednie zestawy słuchawkowe, zewnętrzne głośniki lub słuchawki mogą prowadzić do uszkodzenia słuchu lub powodować zakłócenia połączeń głosowych. Przestrzegać danych technicznych dotyczących podłączania zestawu słuchawkowego.

# **Warunki w miejscu użytkowania**

Telefonu należy używać wyłącznie w zamkniętych i suchych pomieszczeniach.

Nie przykrywać urządzenia.

### **Ograniczenia w użytkowaniu**

Nie należy włączać uszkodzonego urządzenia. W czasie burzy nie należy dotykać urządzenia. Nie używać urządzenia w celu korzystania z systemów podtrzymywania życia lub do zastosowań w obrębie instalacji nuklearnych. Aby niniejsze urządzenie mogło być wykorzystywane do tego typu zastosowań, dla każdego pojedynczego przypadku bezwzględnie wymagana jest pisemna zgoda lub oświadczenie ze strony producenta.

## **Wiedza niezbędna podczas konfiguracji**

Niekompletna lub błędna konfiguracja może prowadzić do zagrożenia życia, na przykład wskutek braku możliwości wykonania połączenia w celu wezwania pomocy.

Konfigurację produktu wykonuje się przez telefon lub poprzez zainstalowane na zintegrowanym serwerze sieci Web strony internetowe, które można otwierać za pomocą przeglądarki internetowej.

Właściwa pomoc jest dostępna w języku angielskim, niemieckim lub francuskim. Jeżeli te języki i zastosowane fachowe pojęcia sprawiają trudność, należy powierzyć te czynności osobie z odpowiednimi kwalifikacjami językowymi i merytorycznymi.

### **Naprawa**

Nie należy otwierać urządzenia. Tylko producent może otwierać i naprawiać urządzenie.

### **Czyszczenie**

**Ostrzeżenie: Płyny wnikające do obudowy mogą uszkodzić lub** zniszczyć urządzenie.

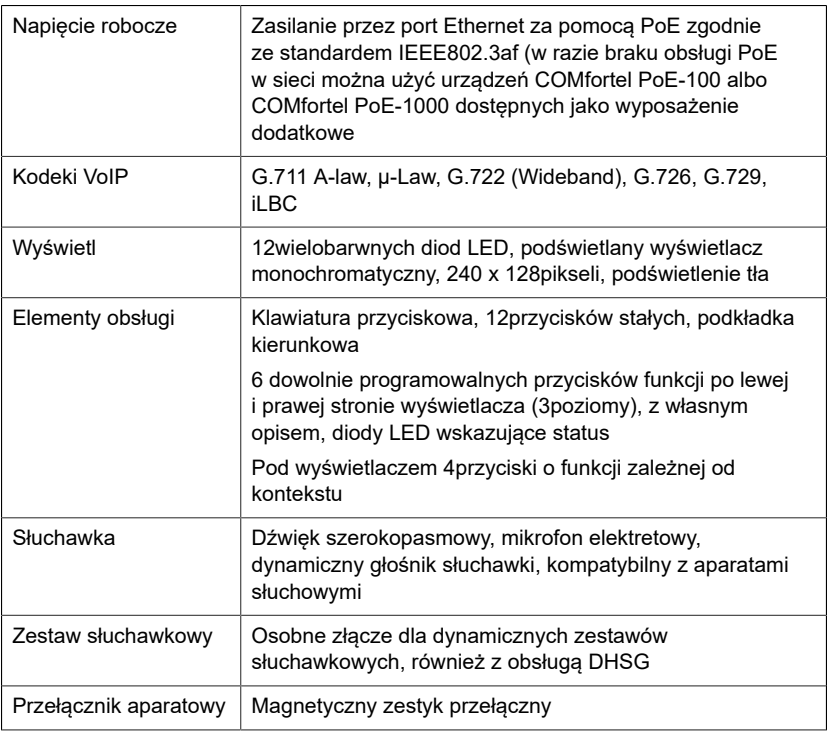

• Urządzenie należy czyścić jedynie suchą szmatką.

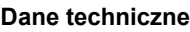

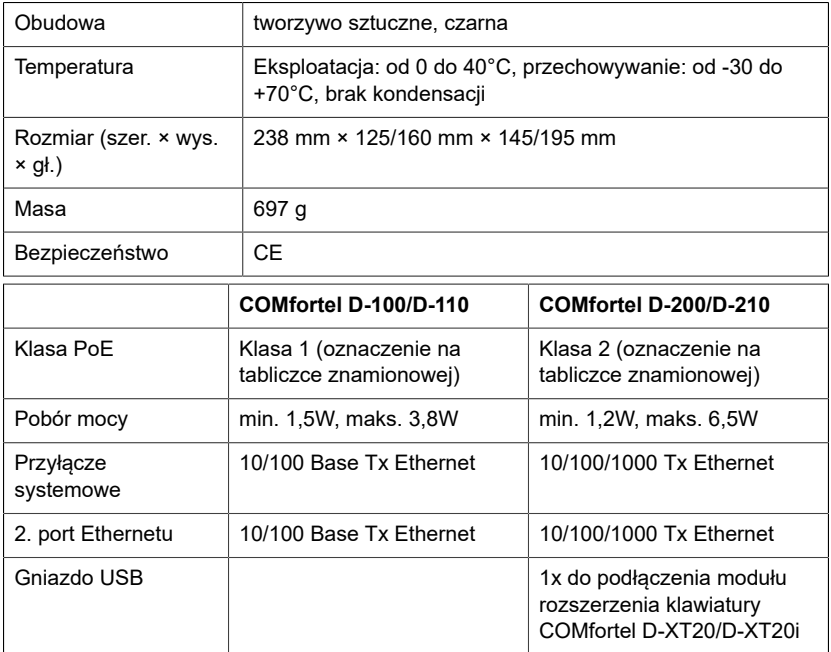

### **Dane techniczne przyłącza zestawu słuchawkowego**

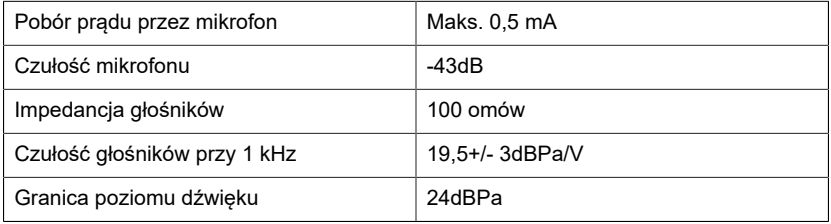

### **Wskazówki dotyczące ochrony środowiska**

Po zakończeniu użytkowania urządzenia należy zadbać o jego odpowiednią utylizację (oddzielnie od odpadów komunalnych).

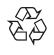

Materiał opakowaniowy należy zutylizować w sposób zgodny z zasadami ochrony środowiska.

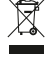

W administracji miasta lub gminy należy zasięgnąć informacji o możliwości prawidłowej utylizacji urządzenia, zgodnej z zasadami ochrony środowiska.

Urządzenie, które ma zostać zutylizowane, można również przesłać na swój koszt do firmy Auerswald GmbH & Co. KG.

#### **Deklaracja zgodności**

Auerswald GmbH & Co. KG oświadcza: Niniejszy produkt spełnia podstawowe wymagania dotyczące zdrowia, bezpieczeństwa i ochrony środowiska naturalnego określone we wszystkich właściwych dyrektywach europejskich. Deklarację zgodności można znaleźć pod adresem: [www.auerswald.de/en/start/support/products](https://www.auerswald.de/en/start/support/products)

Proszę wybrać tam produkt. Następnie można pobrać deklarację zgodności w »Documentations«.

### **Warunki gwarancji**

1. Spółka Auerswald GmbH & Co. KG, Vor den Grashöfen 1, D-38162 Cremlingen, przyznaje jako producent 24 miesięczną gwarancję producenta na ten produkt, która rozpoczyna się w dniu zakupu.

2. Dla Państwa jako konsumenta oznacza to, co następuje: Gwarantujemy, że nasze urządzenia w momencie ich przekazania nie posiadają usterek, i zapewniamy bezpłatną naprawę lub darmową wymianę w ciągu 24 miesięcy od tej daty, w przypadku gdy w urządzeniu wykryta zostanie wada fabryczna, i rezygnujemy z obowiązku przedstawienia przez Państwa jako konsumenta dowodu, że dana usterka występowała już w momencie przekazania produktu, co jest wymagane w przypadku rękojmi. W przypadku naprawy lub wymiany używamy nowych części lub części posiadających wartość nowego produktu. Ewentualne części wymontowane z urządzenia stają się naszą własnością i mogą zostać zutylizowane.

3. Oprócz niniejszej gwarancji klientowi w pełnym zakresie przysługują ustawowe prawa z tytułu rękojmi przyznawanej na mocy umowy sprzedaży zawartej z dostawcą. W przeciwieństwie do naszej gwarancji producenta ustawowa rękojmia dotyczy tylko jakości w momencie sprzedaży (przekazania).

4. Z niniejszej gwarancji mogą Państwo skorzystać wyłącznie po przesłaniu wadliwego urządzenia na własny koszt wraz z jednoznacznym dowodem zakupu (rachunkiem lub paragonem) do firmy Auerswald GmbH & Co. KG bądź do naszego importera generalnego lub miejscowego dystrybutora, w przypadku klientów spoza Niemiec. Prosimy także o dołączenie do wysyłki szczegółowego opisu uszkodzenia i o podanie numeru telefonu do kontaktu w przypadku ewentualnych pytań. Aby uniknąć uszkodzeń w transporcie, należy zadbać o odpowiednie opakowanie na czas transportu (np. opakowanie oryginalne i karton zewnętrzny).

5. Gwarancją producenta nie są objęte szkody, które powstają na skutek niewłaściwego użytkowania, błędu operatora, nadużywania, czynników zewnętrznych, uderzenia pioruna/przepięcia, modyfikacji produktu lub jego rozbudowy. Ponadto gwarancja nie obejmuje części ulegających zużyciu (np. baterii, bezpieczników, akumulatorów, kart pamięci), a także uszkodzeń spowodowanych przez takie części (np. w wyniku wyczerpania się baterii). Ponadto z zakresu gwarancji wyłączone są szkody powstałe w transporcie, szkody pośrednie, koszty powstałe w trakcie awarii i transportu.

6. Gwarancja wygasa w przypadku wykonania napraw w nieautoryzowanym serwisie.

# <span id="page-36-0"></span>**Pierwsze uruchomienie**

### **Informacje na pierwsze uruchomienie**

- **Wskazówka:** Niniejsza instrukcja opisuje pierwsze uruchomienie bez świadczenia usług.
- 1. Zamontuj podstawkę urządzenia (ilustracja **A 1** w trakcie montażu).
- 2. Podłącz urządzenie (ilustracja **A 2** w trakcie montażu).

Na 2–3 minuty pojawi się logo firmy. Przycisk wiadomości miga. Na wyświetlaczu pojawi się informacja, że trwa poszukiwanie plików dotyczących świadczenia usług. Jednocześnie wyświetlany jest adres IP telefonu.

- 3. Zwróć uwagę na adres IP.
- 4. Powrót do menu **First setup**.
	- Softkey **Cancel**

**Wskazówka:** Kolejne ustawienia należy wprowadzić następująco: A

- Do nawigacji po listach służą przyciski ze strzałkami  $\blacktriangle \blacktriangledown$ .
- Wprowadź cyfry i znaki za pomocą klawiatury przyciskowej.
- Potwierdź wybór lub wprowadzone dane przyciskiem  $\Box$  ok  $\Box$ .

### **Ustawianie języka i lokalizacji**

- 1. Konfiguracja języka menu.
	- Softkey **Country** > **Phone language**
- 2. Konfiguracja lokalizacji.
	- Przez telefon: **Lokalizacja**
- 3. Skonfigurować język interfejsu sieciowego.
	- Przez telefon: **Interfejs sieciowy**

## Do menu **Konfiguracja początkowa** można dotrzeć poprzez **Wstecz** .

Można to zrobić następująco:

- **Konfiguracja tożsamości na telefonie** (rozdział **Konfiguracja tożsamości na telefonie**)
- Uzyskanie dostępu do interfejsu internetowego w celu dokonania ustawień za pomocą interfejsu internetowego (patrz rozdział **Otwórz interfejs sieciowy**).
	- − Softkey **WebUI** > **Dostęp** > **Administracja siecią (https)**

# **Konfiguracja tożsamości na telefonie**

## 1. **Menu** > **Ustawienia** > **Tożsamości**

2. Wybierz tożsamość, która nie została skonfigurowana i wprowadź następujące dane:

**Wskazówka:** Aby wpisać cyfry, naciśnij długo przyciski z cyfrą.

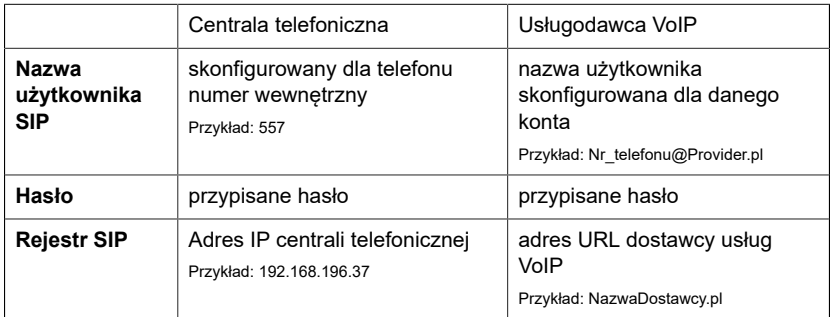

3. Wprowadź nazwę wyświetlaną w polu **Nazwa wyświetlana**.

### 4. **Aktywuj tożsamość**

### **Otwórz interfejs sieciowy**

- 1. Wpisz adres IP telefonu w linii adresowej przeglądarki.
- 2. Wprowadź nazwę użytkownika i hasło (każde **admin**).
- 3. Potwierdzić wpisy za pomocą **Logowanie**.
- **Uwaga:** Hasła ustawione fabrycznie nie są bezpieczne. W oknie dialogowym logowania trzeba wprowadzić hasło spełniające określone wymagania bezpieczeństwa.

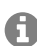

**Wskazówka:** Więcej informacji, między innymi na temat konfiguracji tożsamości, można znaleźć w pomocy dostępnej w obszarze Pomoc online.

# <span id="page-38-0"></span>**Montage | Assembly**

**Abbildung | Figure A 1: Gerätefuß | Device Stand | Soporte del dispositivo | Σσυσκευή αναμονής | Support d'appareil | Supporto del dispositivo | Ondersteuning staan | Stanowisko urządzenia**

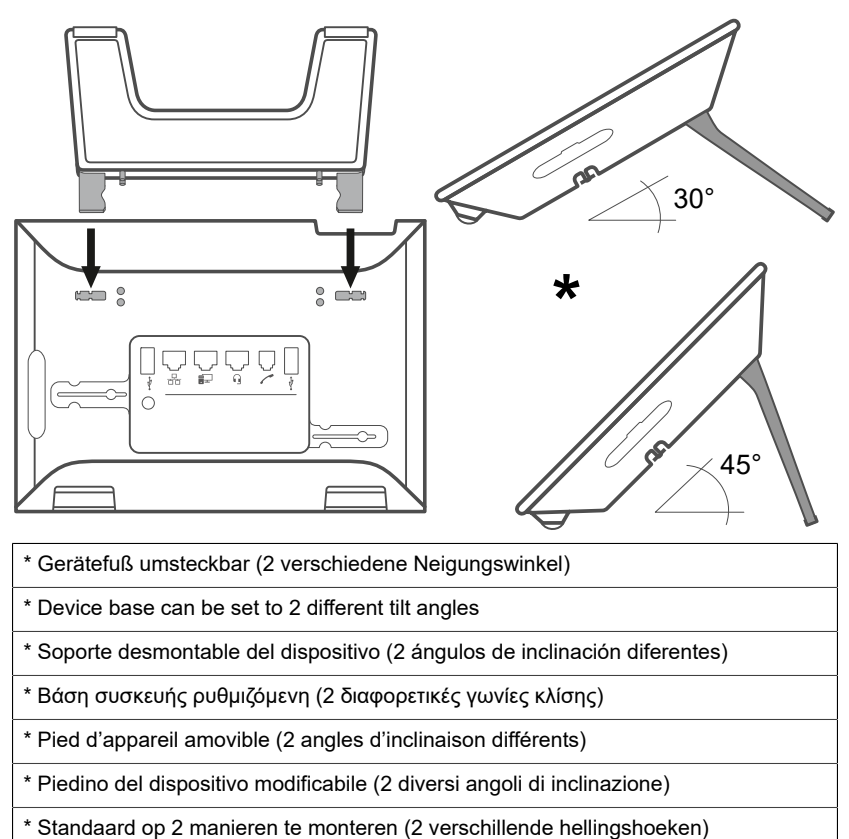

\* Podstawka z możliwością przełożenia (2 różne kąty pochylenia)

**Abbildung | Figure A 2: Anschluss | Connection | Conexión | Σύνδεση | Raccordement | Collegamento | Aansluiting | Przyłącze**

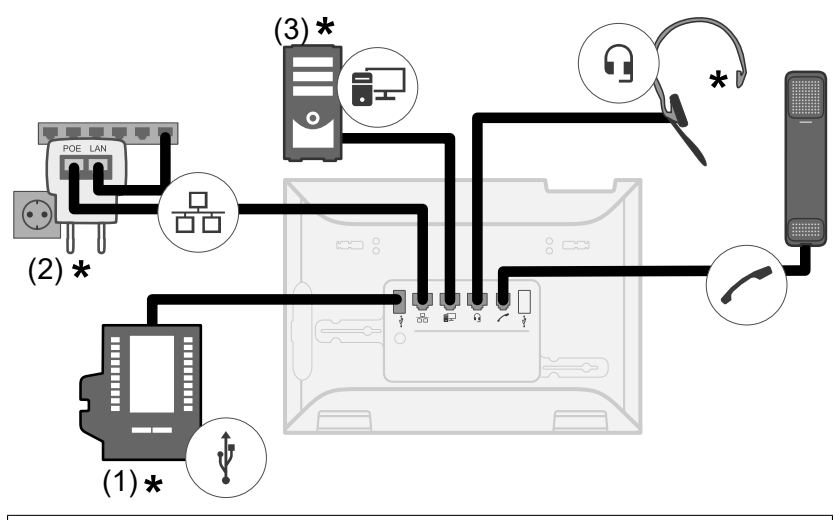

(1) USB-Anschluss für Tastenerweiterungsmodul COMfortel D-XT20/D-XT20i, USB-Headset, USB-Speichermedium für Firmware-Update (nur COMfortel D-210)

(2) COMfortel PoE-100 (10/100 MBit/s) oder COMfortel PoE-1000 (10/100/1000 MBit/s) bei fehlender PoE-Versorgung

(3) Direkter PC-Anschluss über Netzwerkkabel

\* Nicht im Lieferumfang

(1) USB port for COMfortel D-XT20/D-XT20i key extension module, USB Headset, USB storage medium for firmware update (only COMfortel D-210)

(2) COMfortel PoE-100 (10/100 Mbit/s) or COMfortel PoE-1000 (10/100/ 1000 Mbit/s) if there is no PoE supply

(3) Direct PC connection via network cable

\* Not included in the scope of delivery

(1) Puerto USB para extensión de teclado COMfortel D-XT20/D-XT20i, auriculares USB, medio de almacenamiento USB para actualización de firmware (solo COMfortel D-210)

(2) COMfortel PoE-100 (10/100 MBit/s) o COMfortel PoE-1000 (10/100/ 1000 MBit/s) en ausencia de alimentación PoE

(3) Conexión PC directa mediante cable de red

\* No incluido

(1) Θύρα USB για δομοστοιχείο επέκτασης πλήκτρου COMfortel D-XT20/D-XT20i, ακουστικά USB, μέσο αποθήκευσης USB για ενημέρωση υλικολογισμικού (μόνο COMfortel D-210)

(2) COMfortel PoE-100 (10/100 MBit/s) ή COMfortel PoE-1000 (10/100/ 1000 MBit/s) σε περίπτωση απουσίας τροφοδοσίας PoE

(3) Απευθείας σύνδεση υπολογιστή μέσω καλωδίου δικτύου

\* Δεν περιλαμβάνεται στα παραδοτέα

(1) Port USB pour module d'extension de touches COMfortel D-XT20/D-XT20i, casque USB, périphérique de stockage USB pour la mise à jour du firmware (COMfortel D-210 uniquement)

(2) COMfortel PoE-100 (10/100 MBit/s) ou COMfortel PoE-1000 (10/100/ 1000 MBit/ s) en l'absence d'alimentation PoE

(3) Connexion PC directe par câble réseau

\* Non compris à la livraison

(1) Porta USB per modulo estensione tasti COMfortel D-XT20/D-XT20i, cuffia USB, supporto di memoria USB per aggiornamento firmware (solo COMfortel D-210)

(2) COMfortel PoE-100 (10/100 MBit/s) o COMfortel PoE-1000 (10/100/ 1000 MBit/s) in assenza di alimentazione PoE

(3) Collegamento del PC direttamente tramite cavo di rete

\* Non in dotazione

(1) USB-poort voor COMfortel D-XT20/D-XT20i toetsuitbreidingsmodule, USBheadset, USB-opslagmedium voor firmware-update (alleen COMfortel D-210)

(2) COMfortel PoE-100 (10/100 Mbit/s) of COMfortel PoE-1000 (10/100/ 1000 Mbit/s) bij het ontbreken van een PoE-voeding

(3) Directe PC-aansluiting via netwerkkabel

\* Niet bij de levering inbegrepen

(1) Port USB dla moduł rozszerzenia klawiatury COMfortel D-XT20/D-

XT20i, zestawu słuchawkowego USB, nośnika pamięci USB do aktualizacji oprogramowania sprzętowego (tylko COMfortel D-210)

(2) COMfortel PoE-100 (10/100 Mb/s) albo COMfortel PoE-1000 (10/100/ 1000 Mb/s) przy braku zasilania PoE

(3) Bezpośrednie przyłącze komputera przez kabel sieciowy

\* Nie znajduje się w zakresie dostawy

### **A 3: Headsetbuchse | Headset Socket | Conexión auriculares | Υποδοχή σετ ακουστικών | Connecteur micro-casque | Presa per cuffia auricolare | Aansluiting headset | Gniazdo zestawu słuchawkowego**

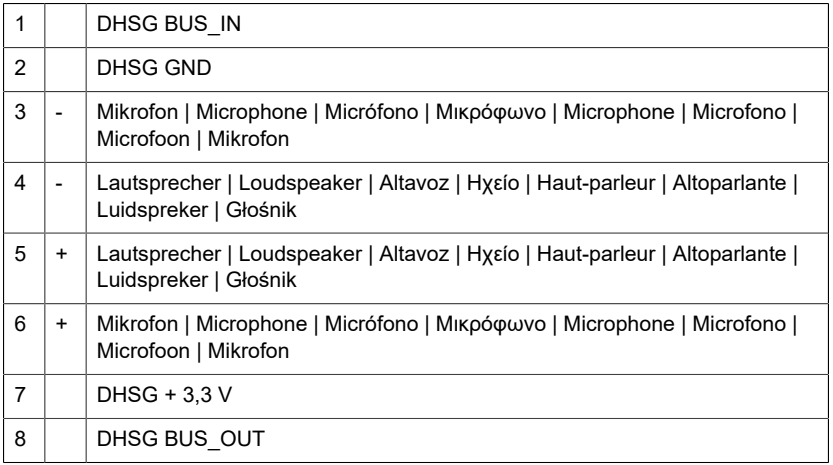